# MC генераторы событий

Заключительная часть курса

Солдатов Е.Ю.

#### Немного отвлечёмся... Физический эксперимент

Новые знания из эксперимента высоких энергий мы получаем не напрямую.

Для этого мы сравниваем обработанные одинаковым образом данные с эксперимента и моделирование, основанное на наших современных познаниях (на теории, которую мы имеем).

Если обработка данных - это отдельная история, то моделирование этих данных - вершина того, о чём пойдёт речь на этой лекции.

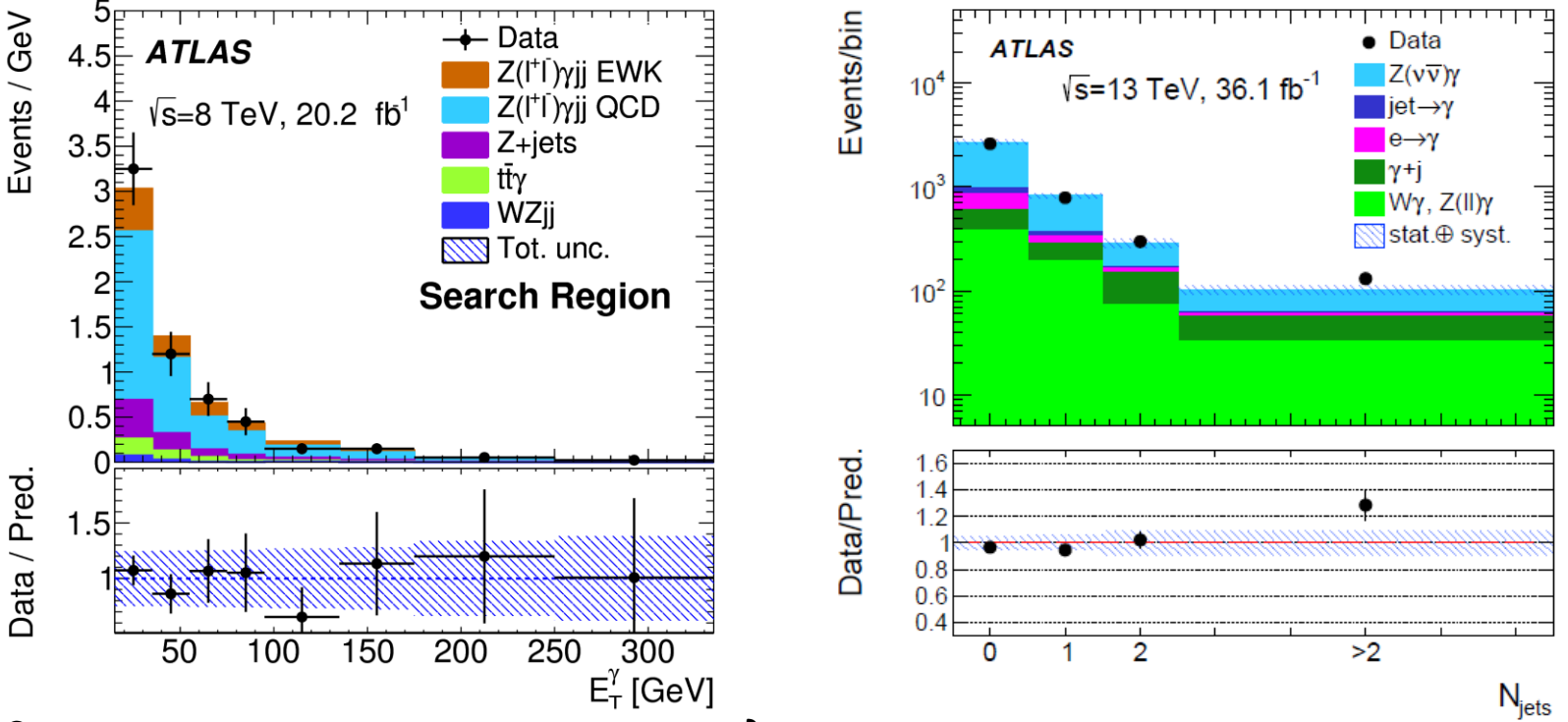

Сравнение данных и моделирования: моделируются различные процессы в разных генераторах (выбирают тот, который описывает конкретный процесс лучше/где доступна большая точность LO/NLO/NNLO...) и далее сумму всех ожидаемых процессов сравнивают с данными.

# **Структура физического эксперимента: где место МС-генераторов?**

Движение данных от эксперимента и от моделирования можно представить схематично. На этой схеме можно показать использование различных программ для обработки (создания/изменения) этих двух потоков:

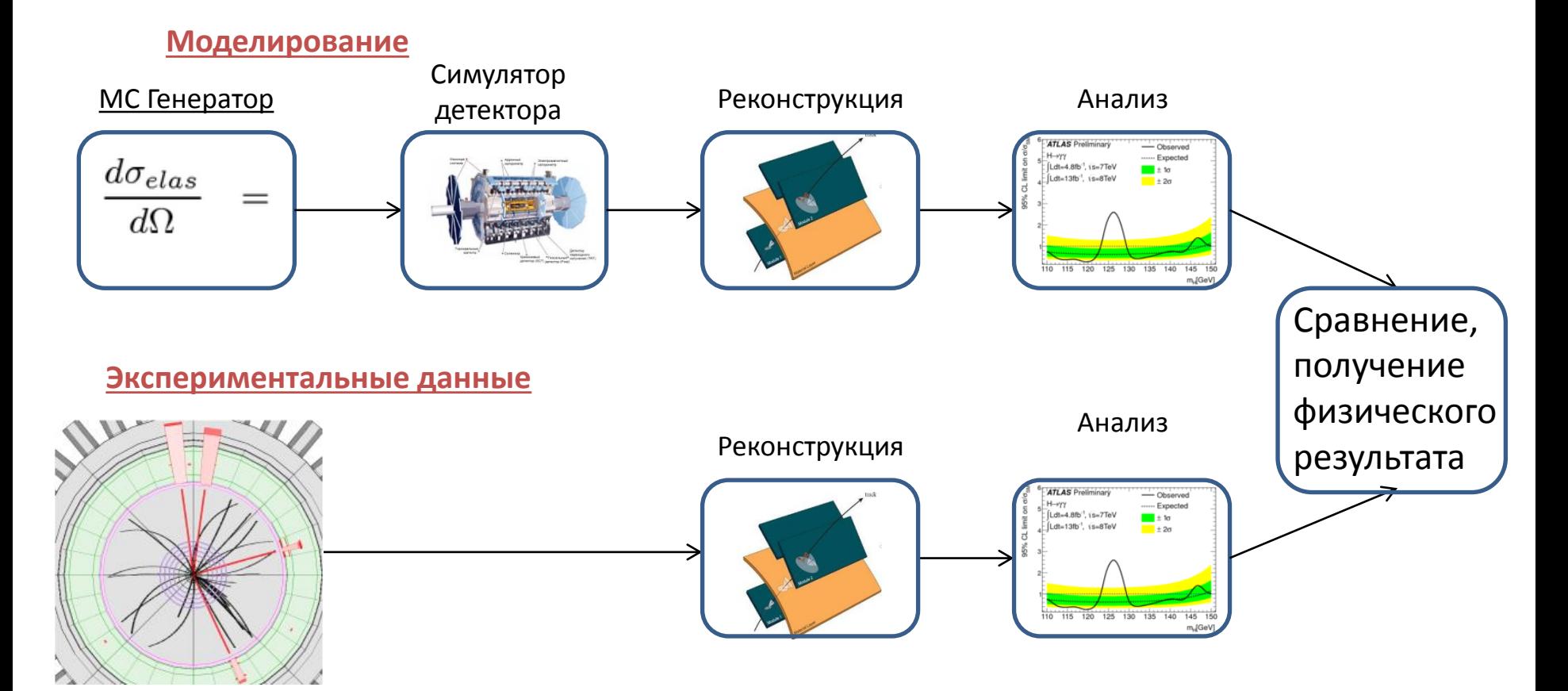

#### **На самом деле моделирование сложнее…**

В свою очередь генератор тоже состоит из нескольких частей. Есть генераторы матричного элемента и генераторы полного цикла (многозадачные).

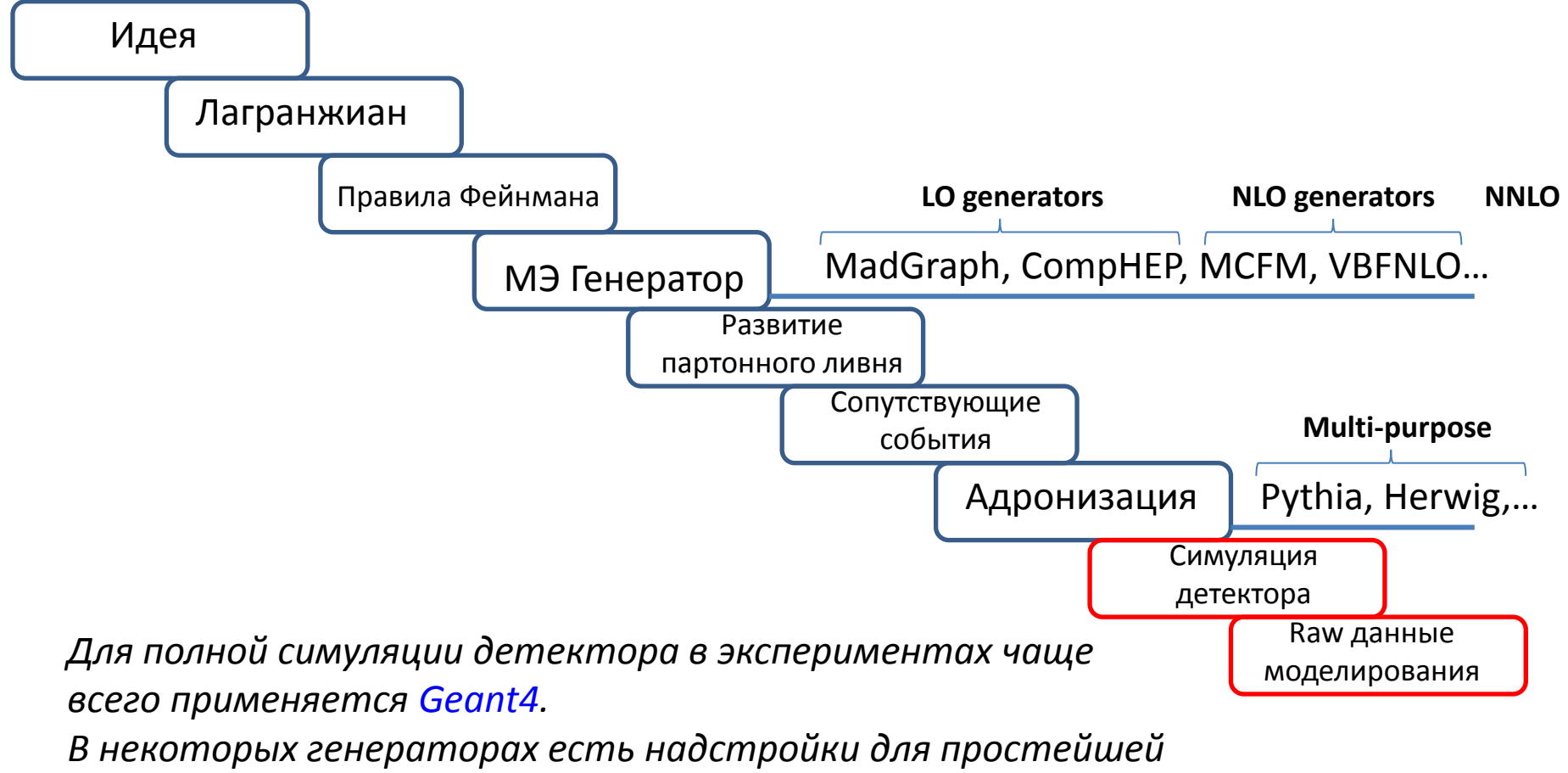

*симуляции детектора, например PGS/DELPHES (в MadGraph).*

#### **Что конкретно позволяет получить генератор событий?**

#### **Основная задача генератора событий смоделировать процесс, посредством проведения большого числа его розыгрышей.**

Для розыгрышей используются численные методы Монте-Карло.

- При достаточной статистике возможно смоделировать МК генератором хорошее описание процесса.
- В процессе моделирования производится учёт как кинематики процесса, так и внутренних симметрий, запретов, квантовых чисел. А при условии, что генератор полного цикла – ещё и адронизации, развития ливня и распадов нестабильных частиц.
- Также генераторы позволяют ограничивать область фазового пространства для розыгрыша процесса: например, ограничить вылет фотонов определённым диапазоном углов или поставить порог на инвариантную массу лептонантилептонной пары. **Это производится именно на генераторном уровне, события не разыгрываются, а потом удаляются из рассмотрения.**

#### **Что конкретно позволяет получить генератор событий?**

**Генераторы дают на выходе 2 основных результата:**

1) Сечение процесса с заданной точностью: зависит от сгенерированной статистики, а также точности теоретического вычисления (LO, NLO, NNLO…), доступного в генераторе.

2) Сами события в одном из универсальных форматов: .lhe или .hepmc *В дальнейшем события могут быть переведены в формат .root для непосредственной обработки.* 

*Либо события могут быть использованы для прохода через всю цепочку моделирования (взаимодействие с определённым детектором, реконструкция) для дальнейшего сравнения с реальными данными.*

**MadGraph5\_aMC @ NLO** - это среда, которая направлена на предоставление всех элементов, необходимых для феноменологии SM и BSM, таких как вычисления поперечных сечений, генерации жёстких событий и их соответствия генераторам событий, а также использование различных инструментов, имеющих отношение к манипулированию событиями и анализу. Процессы могут быть смоделированы до точности LO для любого пользовательского Лагранжиана и точности NLO в случае поправок КХД к процессам SM. Также могут быть получены матричные элементы на древесном или однопетлевом уровне.

**MadGraph5\_aMC @ NLO** - это новая версия MadGraph5 и aMC @ NLO, которая объединяет линии LO и NLO разработки автоматизированных инструментов семейства MadGraph. Поэтому он заменяет все версии MadGraph5 1.5.x и все бета-версии aMC @ NLO.

Текущая версия 2.8.2 (август 2020). Также идёт разработка бета-версии 3.0.1.

Установка:

*wget [https://launchpad.net/mg5amcnlo/2.0/2.8.x/+download/MG5\\_aMC\\_v2.8.2.tar.gz](https://launchpad.net/mg5amcnlo/2.0/2.8.x/+download/MG5_aMC_v2.8.2.tar.gz) tar -xvf MG5\_aMC\_v2.8.2.tar.gz* **MADGRAPY** *cd MG5\_aMC\_v2\_8\_2*

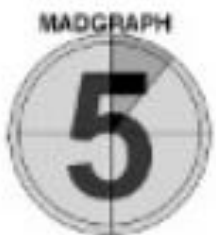

Структура папок:

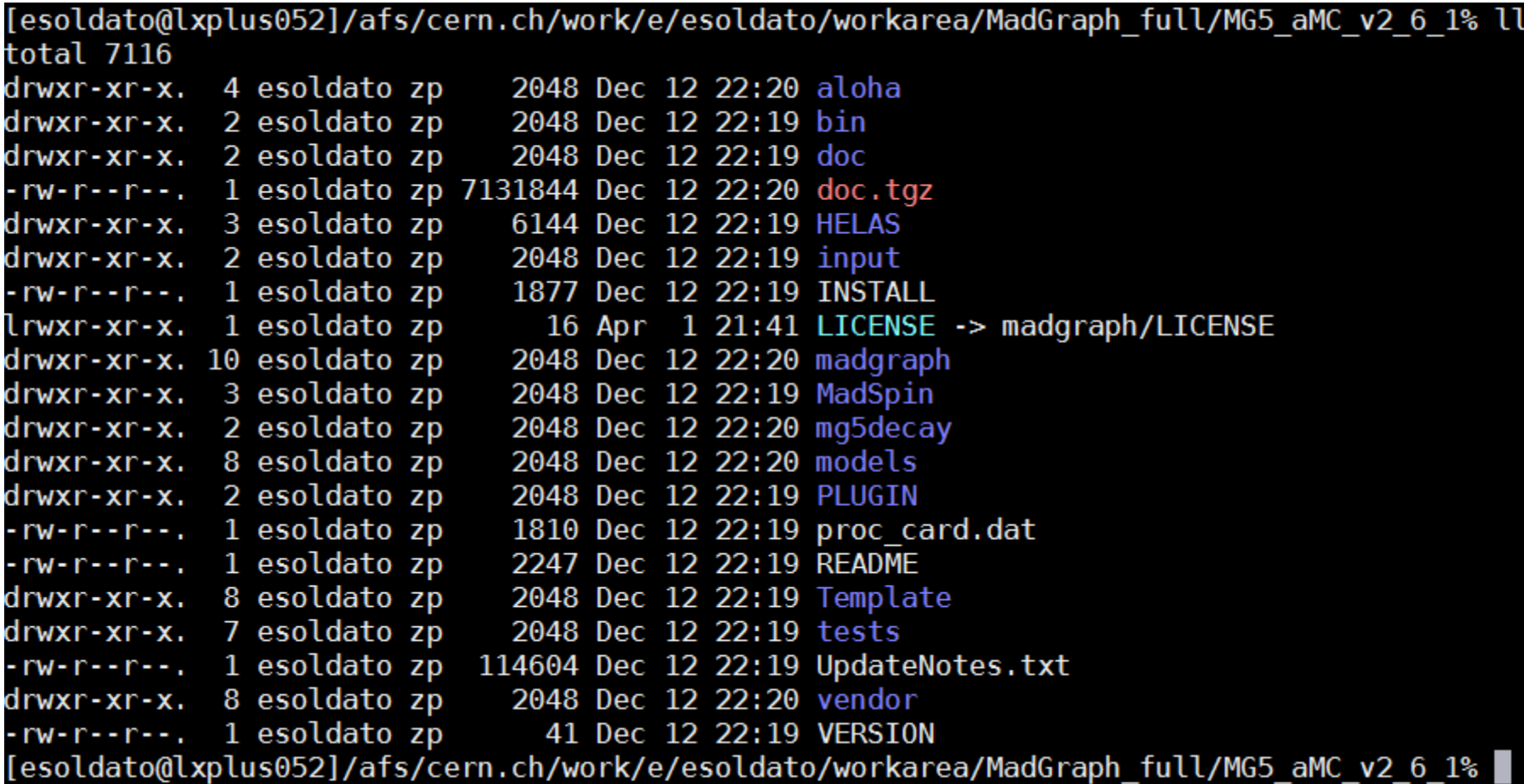

Главное достоинство в том, что генератор уже скомпилирован и может работать прямо «из коробки»!

Запуск: *cd bin ./mg5\_aMC*

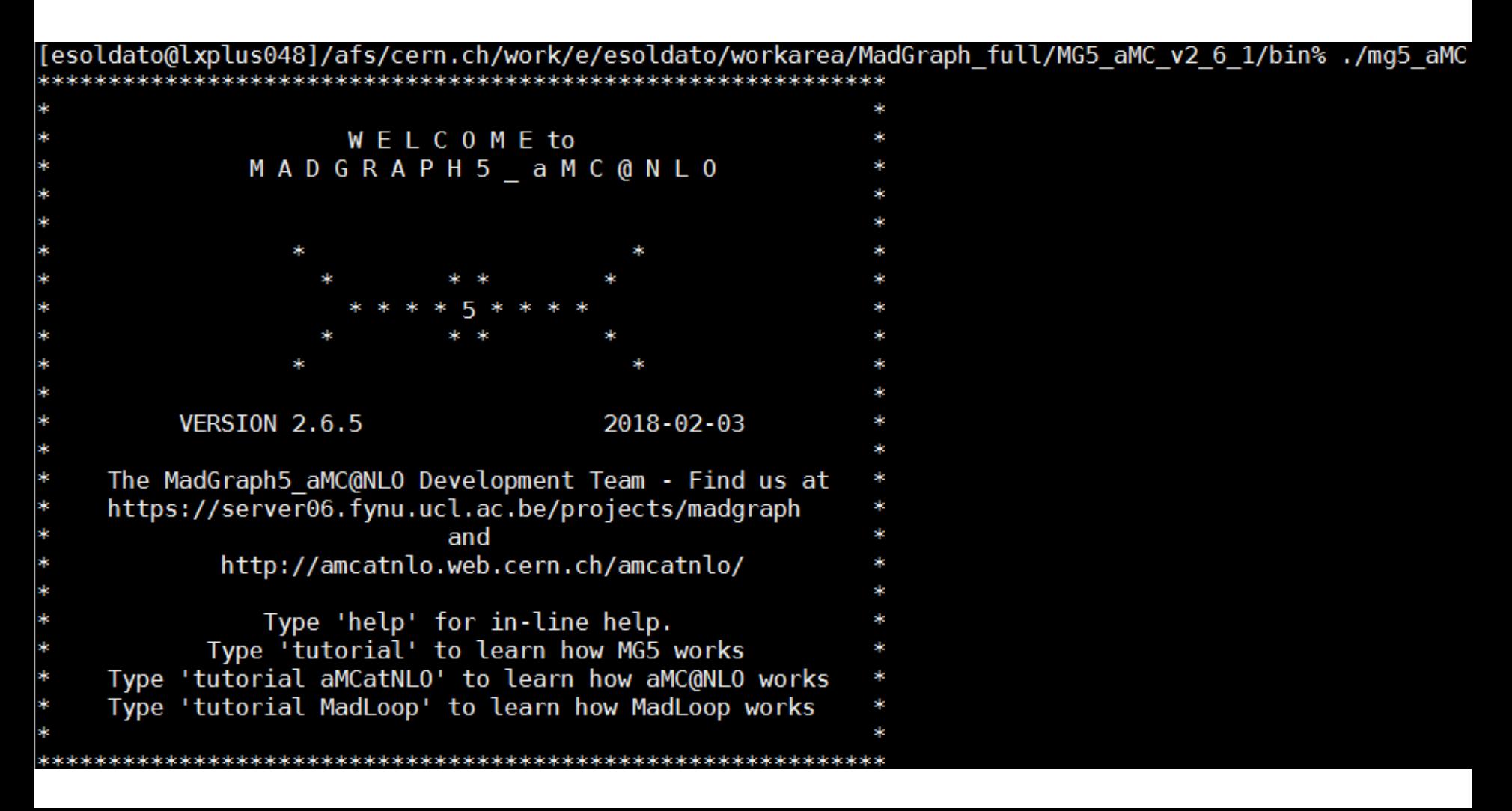

Чтобы подготовить рр→ееу процесс:

generate  $pp > e+e- a$ 

```
MG5 aMC>generate p p > e+ e- a
INFO: Checking for minimal orders which gives processes.
INFO: Please specify coupling orders to bypass this step.
INFO: Trying process: g \ g > e + e - a WEIGHTED<=6 (01
INFO: Trying process: u \overline{u} \sim > e+ e- a WEIGHTED<=6 (01
INFO: Process has 8 diagrams
INFO: Trying process: u \text{ c} \sim u e+ e- a WEIGHTED <= 6 (01
INFO: Trying process: c u \sim b e+ e- a WEIGHTED <= 6 (01
INFO: Trying process: c \sim > e+ e- a WEIGHTED<=6 (01
INFO: Process has 8 diagrams
INFO: Trying process: d d \sim > e + e - a WEIGHTED <= 6 (01
INFO: Process has 8 diagrams
INFO: Trying process: d s \sim b e+ e- a WEIGHTED <= 6 (01
INFO: Trying process: s d~ > e+ e- a WEIGHTED <= 6 (01
INFO: Trying process: s \sim > e+ e- a WEIGHTED<=6 (01
INFO: Process has 8 diagrams
INFO: Process u \sim u > e^+ e^- a added to mirror process u u \sim > e^+ e^- a
INFO: Process c \sim c > e + e - a added to mirror process c \sim e + e - aINFO: Process d \sim d > e + e - a added to mirror process d d \sim > e + e - aINFO: Process s \sim s > e^+ e^- a added to mirror process s \sim s^+ e^- a
4 processes with 32 diagrams generated in 0.122 s
Total: 4 processes with 32 diagrams
MGS aMC>
```
Далее нужно его записать для дальнейшей генерации: output [необязательное: название]

#### MG5 aMC>output

INFO: initialize a new directory: PROC sm 0 INFO: remove old information in PROC  $\overline{\mathsf{sm}}$  0 INFO: Organizing processes into subprocess groups INFO: Generating Helas calls for process: u u~ > e+ e- a WEIGHTED<=6 @1 INFO: Processing color information for process:  $u u \sim > e + e - a$  @1 INFO: Combined process c  $c \sim$  > e+ e- a WEIGHTED<=6 @1 with process u u~ > e+ e- a WEIGHTED<=6 @1 INFO: Generating Helas calls for process: d  $d\textup{~}>$  e+ e- a WEIGHTED<=6 (01 INFO: Reusing existing color information for process: d  $d \sim$  > e+ e- a @1 INFO: Combined process s s~ > e+ e- a WEIGHTED<=6 @1 with process d d~ > e+ e- a WEIGHTED<=6 @1 INFO: Creating files in directory P1 qq lla INFO: Generating Feynman diagrams for Process: u u~ > e+ e- a WEIGHTED<=6 @1 INFO: Generating Feynman diagrams for Process: d d~ > e+ e- a WEIGHTED<=6 @1 INFO: Finding symmetric diagrams for subprocess group qq lla Generated helas calls for 2 subprocesses (16 diagrams) in 0.070 s Wrote files for 42 helas calls in 0.265 s ALOHA: aloha creates FFV2 routines ALOHA: aloha creates FFV3 routines ALOHA: aloha creates FFV1 routines ALOHA: aloha creates FFV4 routines ALOHA: aloha creates FFV5 routines save configuration file to /afs/cern.ch/work/e/esoldato/workarea/MadGraph full/MG5 aMC v2 6 1/bin/PROC sm 0/Cards/me5 configuration.txt INFO: Use Fortran compiler gfortran INFO: Use c++ compiler q++ INFO: Generate jpeg diagrams INFO: Generate web pages 0utput to directory /afs/cern.ch/work/e/esoldato/workarea/MadGraph full/MG5 aMC v2 6 1/bin/PROC sm 0 done. Type "launch" to generate events from this process, or see /afs/cern.ch/work/e/esoldato/workarea/MadGraph full/MG5 aMC v2 6 1/bin/PROC sm 0/README Run "open index.html" to see more information  $\overline{\text{a}}$ bout this process. MG5 aMC>

#### Структура папки процесса:

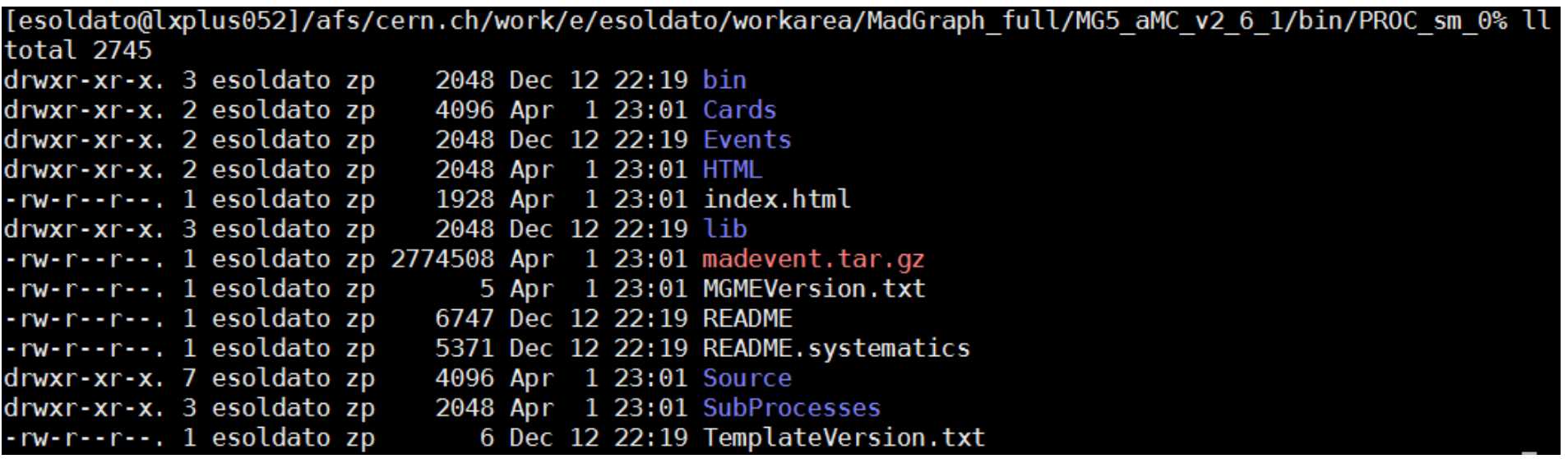

Можно также через веб-форму:

<http://madgraph.physics.illinois.edu/>

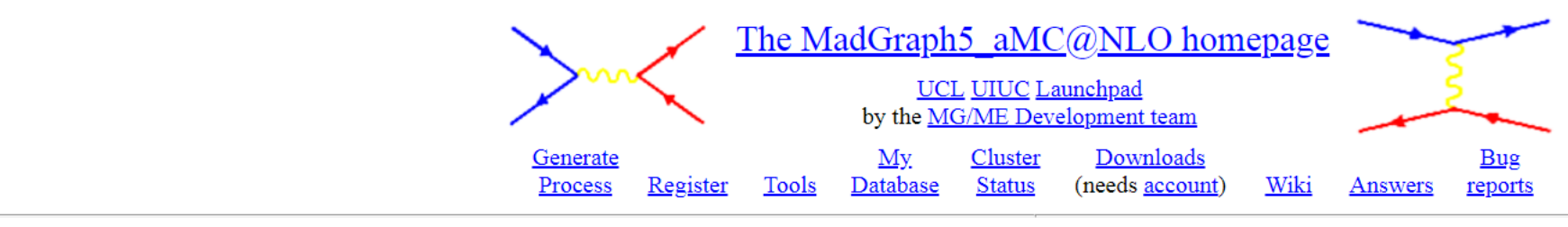

#### Generate processes online using MadGraph5 aMC@NLC

To improve our web services we request that you register. Registration is quick and free. You may register for a password by clicking here. Please note the correct reference for MadGraph5 aMC@NLO, arXiv:1405.0301 [hep-ph].

Code can be generated either by (only LO process can be generated online):

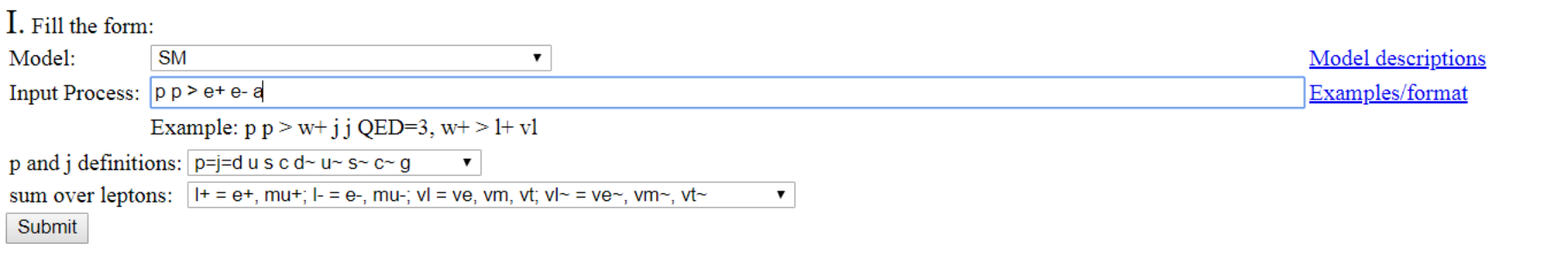

Основные параметры генерации, а также отборы – в файле Cards/run\_card.dat

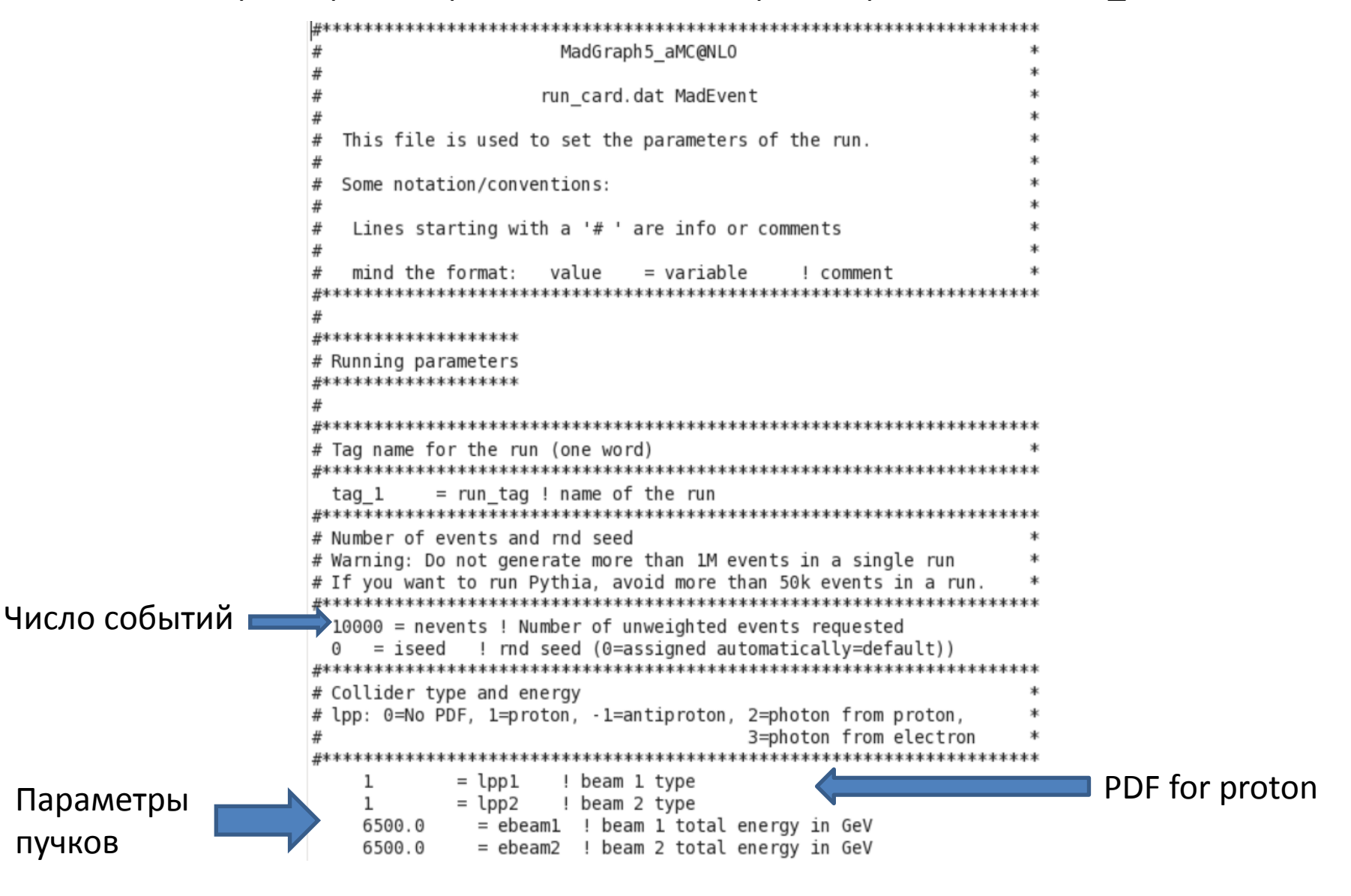

```
# Standard Cuts
             # Minimum and maximum pt's (for max, -1 means no cut)
             *************************
                                     20.0 = \pi i! minimum pt for the jets
                            ! minimum pt for the b
              0.0 = ptb! minimum pt for the photons
Кинема-
              10.0 = pta10.0 = pt1! minimum pt for the charged leptons
              0.0 = \text{misset}! minimum missing Et (sum of neutrino's momenta)
тические
                            ! maximum pt for the jets
              -1.0 = \text{ptimax}отборы
                            ! maximum pt for the b
                  = ptbmax
              - 1.0
              -1.0 = ptamax
                            ! maximum pt for the photons
                           ! maximum pt for the charged leptons
              -1.0 = \text{pt}lmax
              -1.0 = missetmax ! maximum missing Et (sum of neutrino's momenta)
              \{\} = pt min pdg ! pt cut for other particles (use pdg code). Applied on particle and anti-particle
                   = pt max pdg ! pt cut for other particles (syntax e.g. \{6: 100, 25: 50\})
              \{ \}# Minimum and maximum E's (in the center of mass frame)
             0.0 = ei! minimum E for the jets
              0.0 = eb ! minimum E for the b
              0.0 = ea! minimum E for the photons
              0.0 = e1! minimum E for the charged leptons
              -1.0 = eimax ! maximum E for the jets
              -1.0= ebmax ! maximum E for the b
              -1.0= eamax ! maximum E for the photons
              -1.0= elmax ! maximum E for the charged leptons
              \{\} = e min pdg ! E cut for other particles (use pdg code). Applied on particle and anti-particle
              \{\} = e max pdg ! E cut for other particles (syntax e.g. \{6: 100, 25: 50\})
                                   # Maximum and minimum absolute rapidity (for max, -1 means no cut)
             5.0 = etai! max rap for the jets
              -1.0 = etab ! max rap for the b
              2.5 = e \tan! max rap for the photons
              2.5 = etal! max rap for the charged leptons
              0.0 = etajmin ! min rap for the jets
                                                            Либо в основной программе
              0.0 = etabmin ! min rap for the b
         cd hin
                                                            mg5 aMC запустить так:
         ./generate events
```
>launch имя процесса

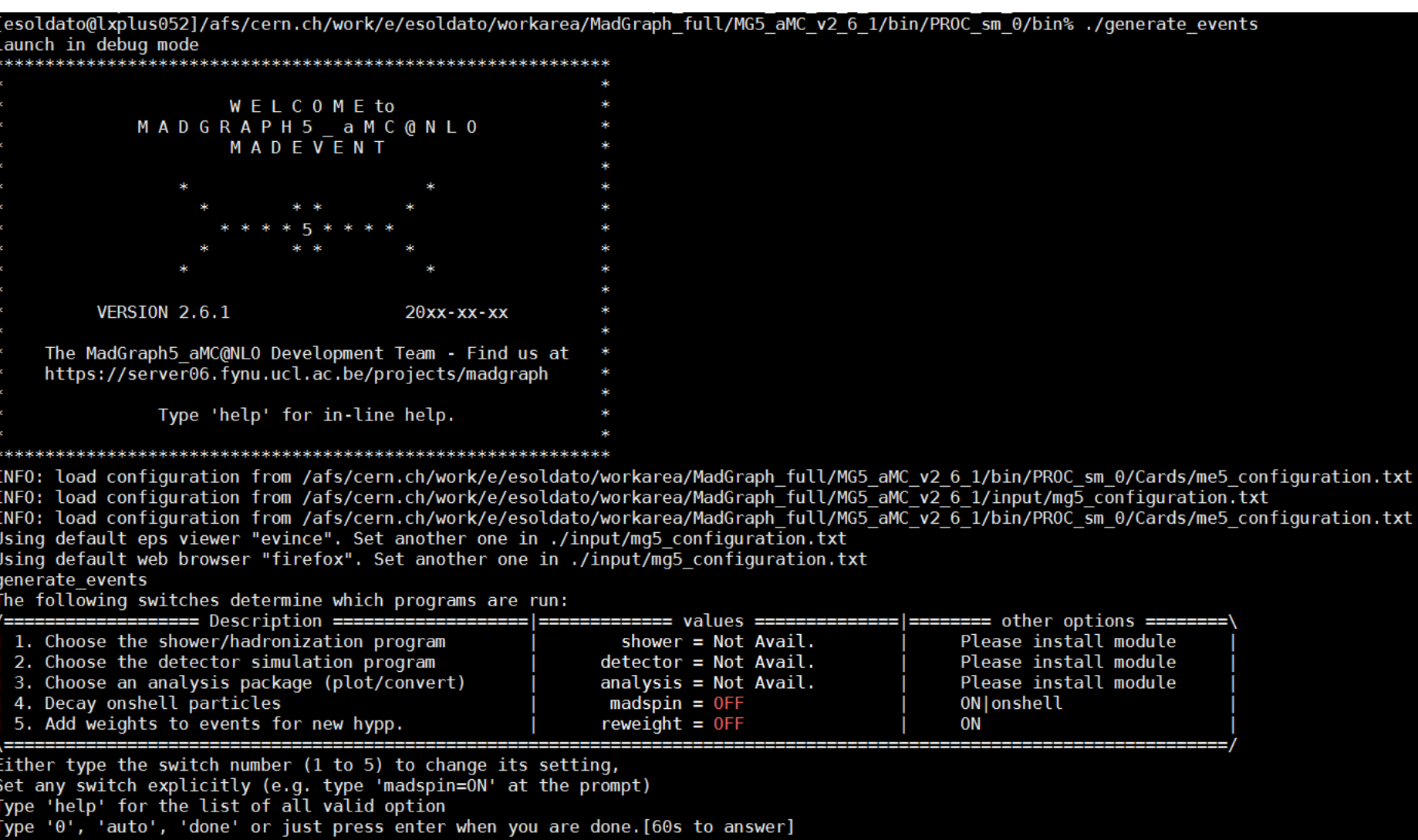

*> 0 > 0*

#### Ещё одна важная карта (в Cards) – param card.dat:

## PARAM CARD AUTOMATICALY GENERATED BY MG5 FOLLOWING UFO MODEL #### ## ## Width set on Auto will be computed following the information ## ## present in the decay.py files of the model. ## ## See arXiv: 1402, 1178 for more details. ## ## ## ## \*\*\*\*\*\*\*\*\*\*\*\*\*\*\*\*\*\*\*\*\*\*\*\*\*\*\*\*\*\*\*\*\*\*\*\*\* ## INFORMATION FOR MASS \*\*\*\*\*\*\*\*\*\*\*\*\*\*\*\*\*\*\*\*\*\*\*\*\*\*\*\*\*\*\*\*\*\*\* Block mass **TyT CM!** 5 4.700000e+00 # MB 6 1.730000e+02 # MT 15 1.777000e+00 # MTA 23 9.118800e+01 # MZ 25 1.250000e+02 # MH ## Dependent parameters, given by model restrictions. ## Those values should be edited following the ## analytical expression. MG5 ignores those values ## but they are important for interfacing the output of MG5 ## to external program such as Pythia.  $10.000000 # d : 0.0$  $20.000000 # u : 0.0$  $30.000000 # s : 0.0$ 4 0.000000 # c : 0.0 11 0.000000 # e  $\cdot$  0.0 12 0.000000 # ve : 0.0 13  $0.000000 # mu - : 0.0$ 14 0.000000  $\#$  vm : 0.0 16 0.000000 # vt: 0.0  $21$  0.000000 # g : 0.0  $22$  0.000000 # a : 0.0 24 80.419002 # w+ : cmath.sqrt(MZ\_exp\_2/2. + cmath.sqrt(MZ\_exp\_4/4. - (aEW\*cmath.pi\*MZ\_exp\_2)/(Gf\*sqrt\_2)))

Тут можно менять параметры модели.

#### param\_card.dat:

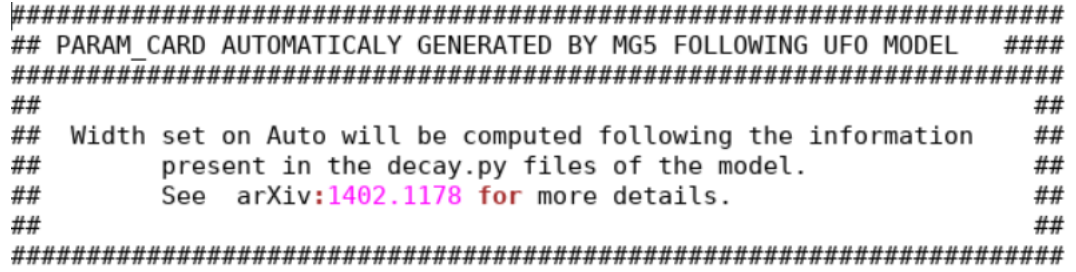

#### ###################################

## INFORMATION FOR ANOINPUTS

#### Block anoinputs

1 0.000000e+00 # FS0 2 0.000000e+00 # FS1 3 0.000000e+00 # FM0 4 0.000000e+00 # FM1  $50.000000e+00#$  # FM2 6  $0.000000e+00$  # FM3 7 0.000000e+00 # FM4 8 0.000000e+00 # FM5  $90.000000e + 00 # FM6$ 10 0.000000e+00 # FM7 11 2.900000e-12 # FT0 12 0.000000e+00 # FT1 13 0.000000e+00 # FT2 14 0.000000e+00 # FT3 15 0.000000e+00 # FT4 16 0.000000e+00 # FT5 17 0.000000e+00 # FT6 18 0.000000e+00 # FT7 19 0.000000e+00 # FT8 20 0.000000e+00 # FT9

#### 

## INFORMATION FOR CKMBLOCK

Тут можно менять параметры модели.

**Тут не СМ, а какая-то UFO (***Universal Feynrules Output***) модель со своими параметрами.**

INFO: finish refine refine 10000 Creating Jobs INFO: Refine results to 10000 INFO: Generating 10000.0 unweigthed events. INFO: Effective Luminosity 1318.52048816 pb^-1 INFO: need to improve 0 channels Current estimate of cross-section: 9.10111 +- 0.0215787166002 P1 gg lla INFO: Idle: 0, Running: 0, Completed: 0 [ current time: 23h17 ] INFO: Combining runs INFO: finish refine **INFO: Combining Events**  $==$  Results Summary for run: run 01 tag: tag 1 === Cross-section :  $9.101 + 0.02158$  pb Nb of events: 10000

Results in the sm for  $p > e + e$ - a

#### **Available Results**

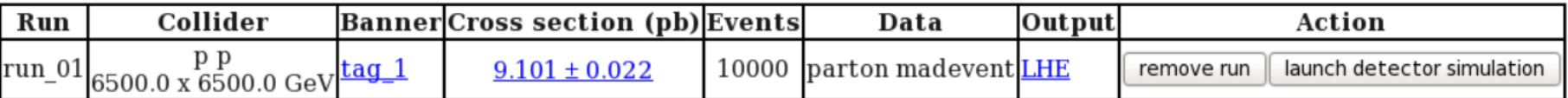

# Генератор MadGraph: что ещё можно?

- При выходе новой версии программа предлагает вам её установить и вполне успешно устанавливает.
- Мэдграф может устанавливать сторонние компоненты-программы сам! Например, он может поставить генератор Pythia8 или библиотеку структурных функций LHAPDF. Для этого лишь нужно:
- MG5 aMC>install lhapdf6
- При установленных сторонник компонентах данная программа может реализовывать целую цепь моделирования: после начальной генерации в Madgraph подавать события в Pythia или Herwig для адронизации и сопутствующей генерации, а дальше в симулятор детектора типа PGS или DELPHES. Это настраивается в начале генерации:

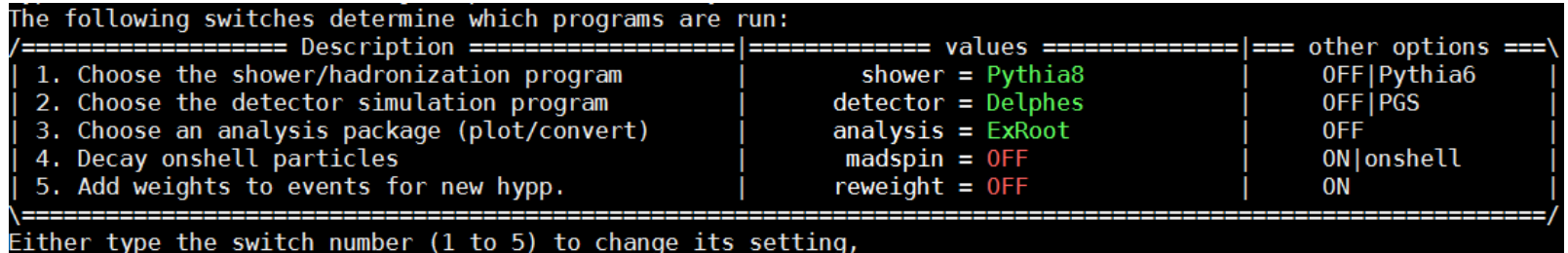

- Поддерживает так называемые «гридпаки», которые содержат готовый к генерации событий процесс (все интегрирования уже были проведены заранее и матричные элементы собраны.
- и многое другое...

Форум поддержки:

https://answers.launchpad.net/mg5amcnlo/

# Пакет LHAPDF

Пакет предоставляет возможность простого подключения дополнительных (современных) PDF сетов (наборов структурных функций партонов) к генераторам.

Сайт: https://lhapdf.hepforge.org/

Требует компилятор с поддержкой C++ 11.

```
Инсталляция происходит обычным образом:
tar -xvzf lhapdf-v.r.p.tar.gz (рекомендуется: 6.1.6)
cd lhapdf-v.r.p
./configure --prefix=/path/to/directory
make
make install
```
Однако, директория в префиксе не должна совпадать с директорией lhapdf-**v.r.p** 

РОЕ наборы больше не поставляются в архиве, а скачиваются и инсталлируются по запросу, например: ./lhapdf install MMHT2014nlo68cl Список всех доступных PDF можно посмотреть:  $.$ /lhapdf Is Или mym: https://lhapdf.hepforge.org/pdfsets

### **Генератор MadGraph: задание**

Процесс: *pp->Zγ->eeγ* Получить: σ (LO с точностью сечения 0.5%) σ(PDF = CT14nlo, MMHT2014nlo68cl, NNPDF30\_nlo\_as\_0118) с помощью lhapdf σ(photonptmin=20GeV,30GeV,40GeV,50GeV,60GeV; 70<m\_Z<110 GeV) Нарисовать график сечений в зависимости от порога.

\*σ (NLO с точностью сечения 1%)

#### **Генератор Madgraph: задание 2**

Процесс ваш: *pp->??* Получить: σ (LO)(PDF= NNPDF30\_lo\_as\_0118) Отборы получить у преподавателя.

Варианты: 1)  $p p > v l v r$  a 2)  $p p > e + ve a$ 3)  $p p > t t^{\sim}$ 4)  $p p > v l v r a j$ 5)  $p p > a j$ 6)  $p p > e + e$ 7)  $p p > ta$ - vt~ a 8)  $p p > mu$ - vm~ 9)  $p p > a a j$ 10) p p > mu+ mu-11)  $p p > t t<sup>2</sup> a$ 

# Генератор MadGraph: "приквел"

Что до генератора?

Feynrules – пакет основанный на программе Mathematica, который позволяет вычислять правила Фейнмана в импульсном пространстве для любой **физической модели КТП** 

http://feynrules.irmp.ucl.ac.be/

Кроме описания, на сайте можно найти много популярных моделей. Например, СМ:

http://feynrules.irmp.ucl.ac.be/attachment/wiki/StandardModel/SM.fr

Там прописаны группы симметрий, частицы переносчики взаимодействий, а также фермионы, параметры модели (которые потом можно будет менять во время генерации) и, наконец, сам Лагранжиан.

Используя эти файлы с пакетом Feynrules, можно получить модель, которая затем импортируется в генератор (например, MadGraph) и уже на основе этой модели разыгрывать тот или иной процесс.

#### Что это даёт?

А это даёт огромные возможности для теоретиков и феноменологов:

возможно построить свою модель задав вид Лагранжиана, группы симметрий, взаимодействия, частицы и т.д. А после этого разыгрывать любые процессы в этой новой модели: получать сечения, события, которые можно использоват ь для будущего сравнения с данными.

### **Генератор MadGraph: "приквел"**

#### • Описание взаимодействий, симметрий и параметров модели:

```
MSGaugeGroups = \{(* External parameters *)
  U1Y == \{aEWM1 ==Abelian
               \rightarrow True.
                                            ParameterType -> External,
   CouplingConstant \rightarrow g1,
                                             BlockName
                                                              -> SMINPUTS,
   GaugeBoson -> B,
                                            OrderBlock
                                                              \rightarrow 1.
   Charge
                     \rightarrow YValue
                                                              \rightarrow 127.9.
  Ъ.
                                            InteractionOrder -> \{QED, -2\},
                                            Description -> "Inverse of the EW coupling constant at the Z pole"
                                          },
```
#### • Описание частиц: бозонов взаимодействий и фермионов:

```
(* Gauge bosons: physical vector fields *)
                                                  F[2] == 1V[1] == \{\rightarrow 1.
                                                    ClassName
                   \rightarrow A,
                                                                      \rightarrow {e, mu, ta},
    ClassName
                                                    ClassMembers
   SelfConjugate -> True,
                                                    Indices
                                                                      -> {Index[Generation]},
                    \rightarrow 0,
                                                                     -> Generation.
    Mass
                                                    FlavorIndex
    width \longrightarrow 0.SelfConjugate
                                                                      \rightarrow False.
    ParticleName -> "a",
                                                                      -> {Ml, {Me, 5.11*^-4}, {MMU, 0.10566}, {MTA, 1.777}},
                                                    Mass
    PDG
                    \rightarrow 22,
                                                    Width
                                                                      \rightarrow 0.
                                                                     \rightarrow {Q -> -1, LeptonNumber -> 1},
   PropagatorLabel -> "a",
                                                    OuantumNumbers
   PropagatorType -> W,
                                                    PropagatorLabel \rightarrow {"1", "e", "mu", "ta"},
    PropagatorArrow -> None,
                                                    PropagatorType
                                                                      -> Straight,
                                                    PropagatorArrow -> Forward,
    FullName -> "Photon"
 Ъ,
                                                    PDG
                                                                      \rightarrow {11, 13, 15},
                                                                      -> {"e-", "mu-", "ta-"},
                                                    ParticleName
                                                    AntiParticleName -> {"e+", "mu+", "ta+"},
                                                                      -> {"Electron", "Muon", "Tau"}
                                                    FullName
                                                  Ъ,
```
#### • Лагранжиан модели:

```
LGauge := Block[\{mu, nu, ii, aa\},]
```
ExpandIndices[-1/4 FS[B,mu,nu] FS[B,mu,nu] - 1/4 FS[Wi,mu,nu,ii] FS[Wi,mu,nu,ii] - 1/4 FS[G,mu,nu,aa] FS[G,mu,nu,aa], FlavorExpand->SU2W]];

LSM:= LGauge + LFermions + LHiggs + LYukawa + LGhost;

#### Генератор MadGraph: "приквел"

Когда уже есть своя UFO модель?

Подгрузить другую модель очень просто:

MG5 aMC>import model SM LT012 UF0  $INF\overline{0}$ : Change particles name to pass to MG5 convention Kept definitions of multiparticles l- / j / vl / l+ / p / vl~ unchanged Defined multiparticle all = q u c d s u~ c~ d~ s~ a ve vm vt e- mu- ve~ vm~ vt~ e+ mu+ t b t~ b~ z w+ h w- ta- ta+ MG5 aMC>

Можно определить свои собственные «мультичастицы»:<br>MG5\_aMC>define eall = e+ e-

```
Defined multiparticle eall = e- e+
MG5 aMC>
```
Ну а дальше всё так же: >generate...

>add process ...

# **Генератор MadGraph: "сиквел"**

*Что после генератора?*

Во-первых это другой генератор для разыгрывания партонного ливня, подложки и адронизации.

Это может быть Pythia, Herwig (реализована поддержка в Madgraph)

Во-вторых это симуляция событий в детекторе и откликов на них (то есть срабатывания отдельных частей детектора и т.п. Это может быть Geant4, PGS, DELPHES (реализована поддержка в MadGraph, однако первый очень громоздок для простых феноменологических задач).

Также стоит поставить какой-нибудь пакет для первичной обработки. Например, *ExRootAnalysis* или *MadAnalysis4*. Тогда в конце у вас будет root файл, с которым уже очень просто работать.

Примеры в помощь:

<https://cp3.irmp.ucl.ac.be/projects/delphes/browser/examples>

### Генератор МСЕМ

Генератор (или калькулятор) MCFM (Monte Carlo for FeMtobarn processes) программа, генерирующая события на уровне партонов (parton level), т.е. это так называемый МЭ генератор.

Разработан в первую очередь для расчета сечений для различных процессов уровня фемтобарн на адрон-адронных коллайдерах. Для большинства процессов матричные элементы включают в себя более уточнённый расчет сечений - следующий порядок теории возмущений (NLO) и учитывают спиновые корреляции. Некоторые процессы также включают NNLO расчёт КХД поправок и также электрослабые поправки (в версиях 8.1 и позднее).

Хотя генератор написан на языке Фортран - до сих пор не только поддерживается, но и широко используется для теоретических предсказаний сечений процессов фемтобарной области.

В частности, использовался для экспериментов Тэватрона и сейчас используется в экспериментах на LHC. Даёт наиболее точные предсказания для сечений, упоминается во многих статьях ATLAS и CMS.

Последняя версия МСЕМ-9.1 (апрель 2020) http://mcfm.fnal.gov/

#### Генератор МСЕМ: установка

Скачиваем tar архив, распаковываем.

P

сделать 'make'

Можно устанавливать с дополнительными пакетами (LHAPDF, CERNLIB) или без.

(для доп. структурных функций, доп. возможностей гистограмирования)

(Нужен компилятор Fortran90 и gcc с поддержкой C++11)

source /cvmfs/sft.cern.ch/lcg/contrib/gcc/6.4.0/x86 64-slc6/setup.sh

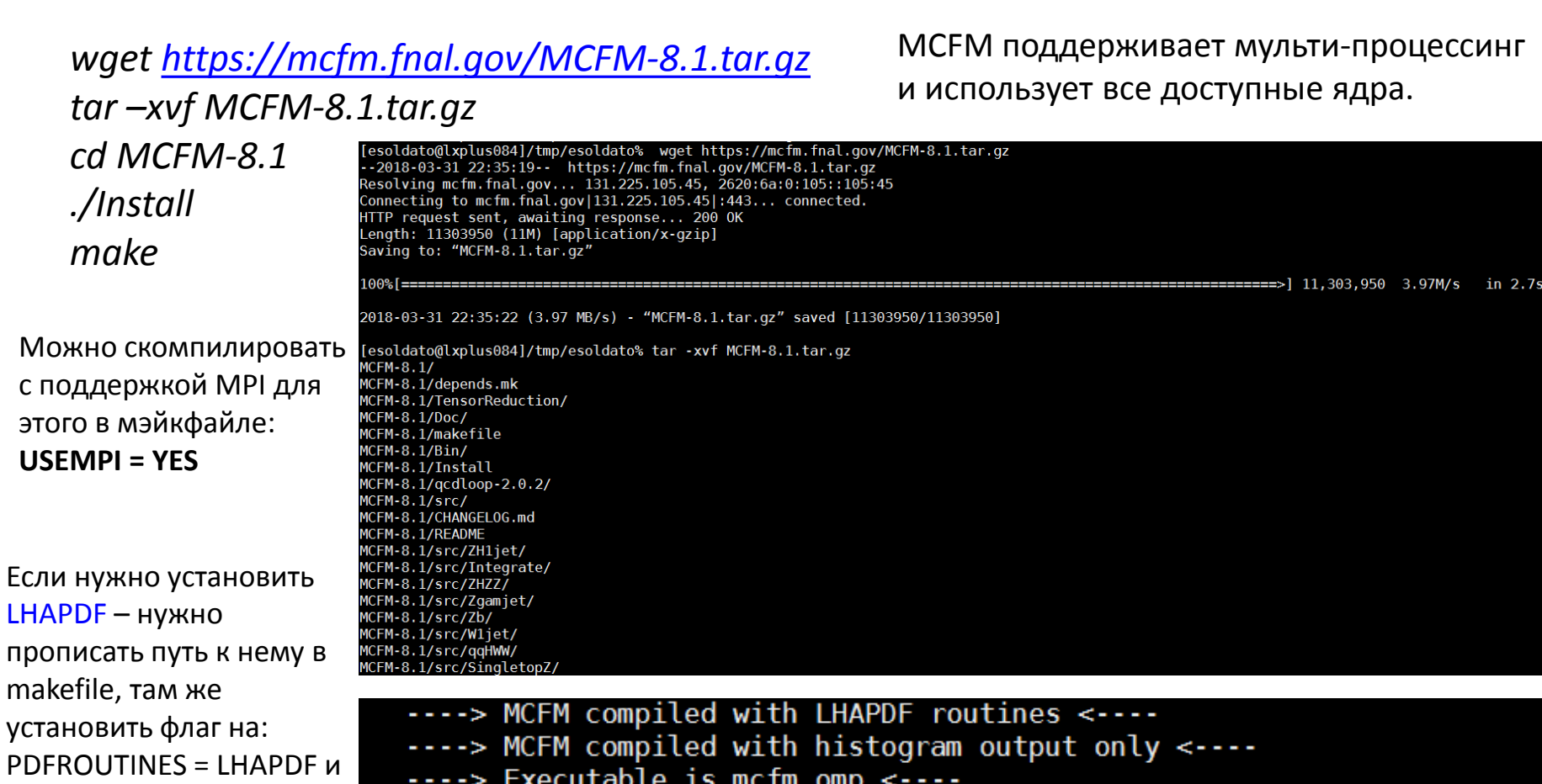

[esoldato@lxplus084]/afs/cern.ch/work/e/esoldato/workarea/MCFM/MCFM-8.1%

# Генератор МСЕМ: структура

После установки у нас есть папки:

**Bin** – директория, содержащая исполняемый файл mcfm\_omp и конфигурационный файл input.DAT (его можно и нужно править!)

**Bin/Pdfdata** – директория, содержащая файлы встроенных структурных функций

**Doc** - документация

obj/obj\_omp – объектные файлы, произведённые компилятором

**QCDLoop** - файлы кода-источника фортрановской библиотеки QCDLоор версии 2.0.2 (служебная подпрограмма)

src - файлы фортрановского кода-источника

**TensorReduction** – основной код для сокращения тензоров (служебная подпрограмма)

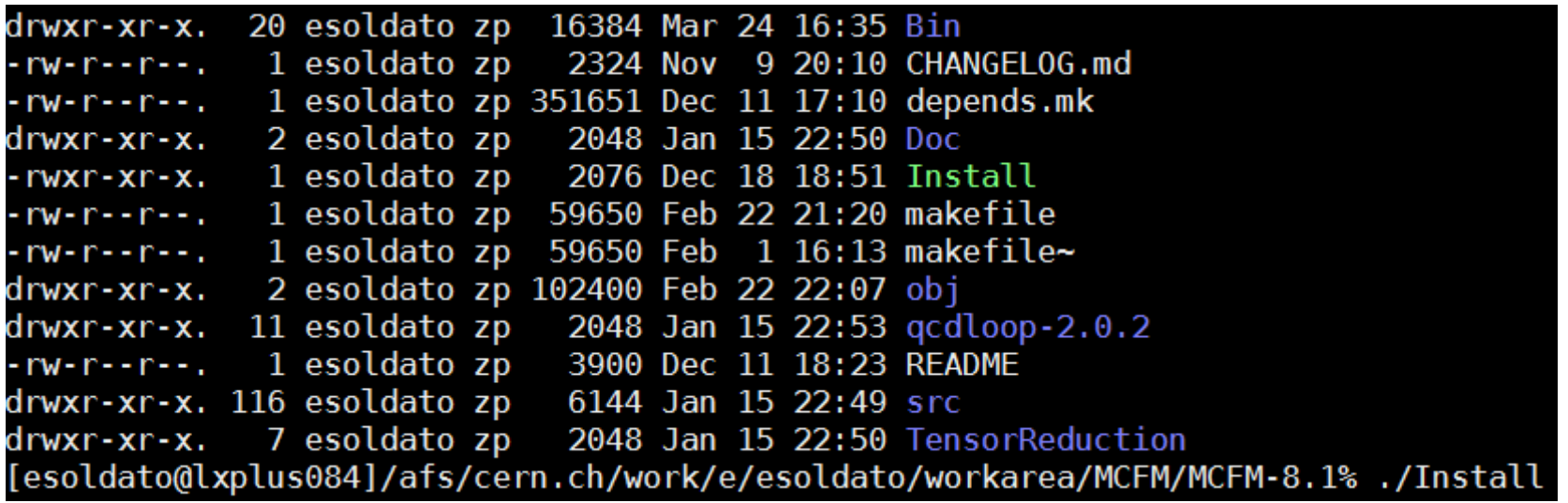

Все файлы кода, которые возможно понадобится исправлять лежат в src/User Исправлять проще так: переписать файл в папку установки МСГМ. Оттуда компилятор возьмёт изменённый файл предпочтительнее всем другим расположениям.

### Генератор МСЕМ: Запуск

Для запуска нужно быть в папке Bin и исполнить: ./mcfm\_omp [mydir] [myfile.DAT] По умолчанию подгружается файл *input.DAT* в той же директории

Мануал: https://mcfm.fnal.gov/mcfm.pdf

input.DAT - файл, где находятся параметры настройки. Каждый параметр входного файла введён в отдельной строке так: value [parameter]

Наиболее важные параметры:

writeroot - флаг, включающий построение root скрипта для рисования гистограмм (запускаем его как неименованный и получаем root файл) пргос - задание номера процесса (см. следующие слайды)

part - способ вычисления сечения. Несколько возможных значений  $\text{Iord}(\text{I}o)$  – вычисляется сечение на LO уровне.

virt - вычисляются виртуальные (петлевые) вклады к NLO результату real - в добавление к петлевым диаграммам, полные NLO результаты включают в себя вклады от диаграмм с реальной глюонной эмиссией

#### **Генератор MCFM: процессы**

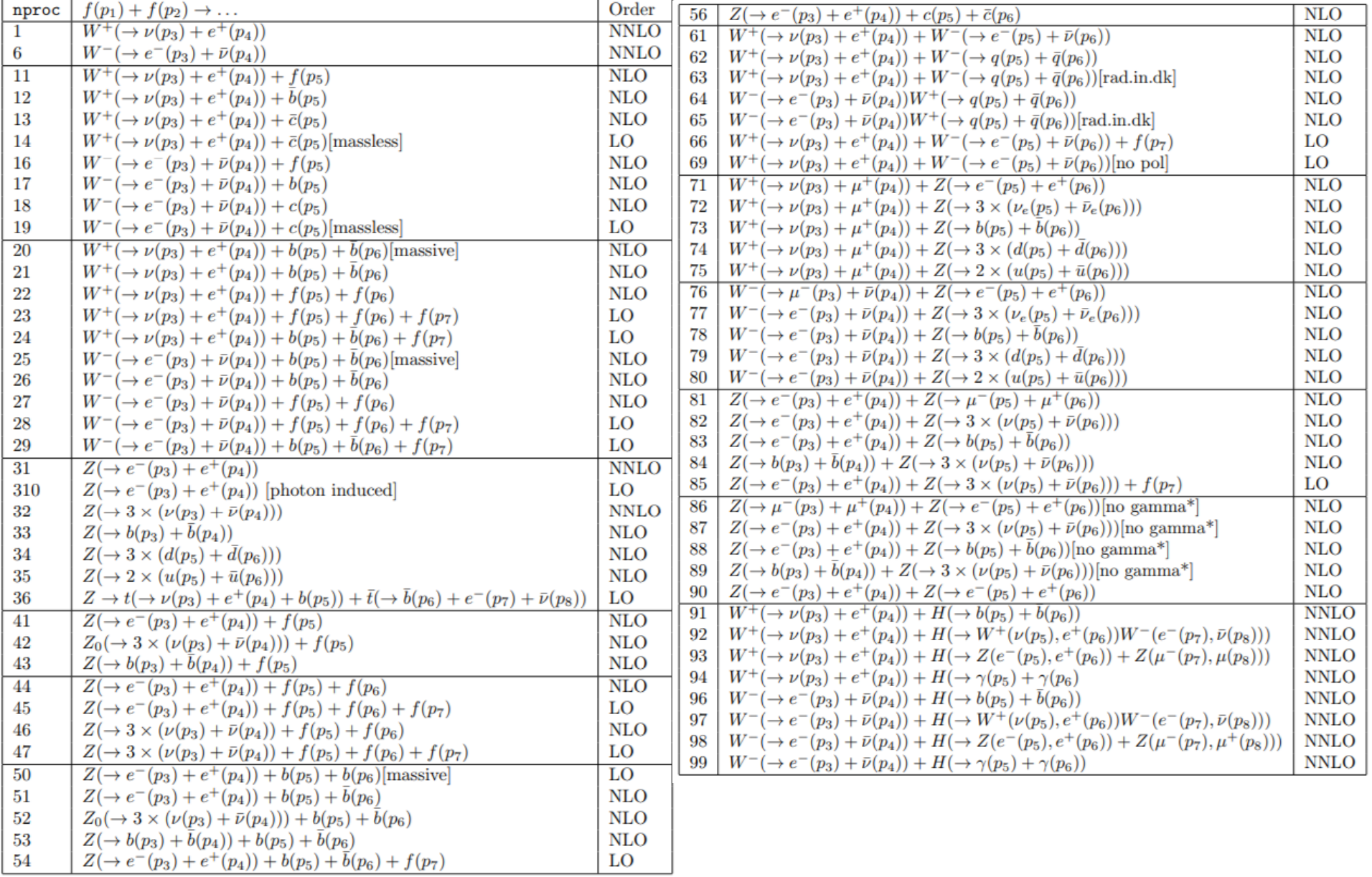

# **Генератор MCFM: процессы II**

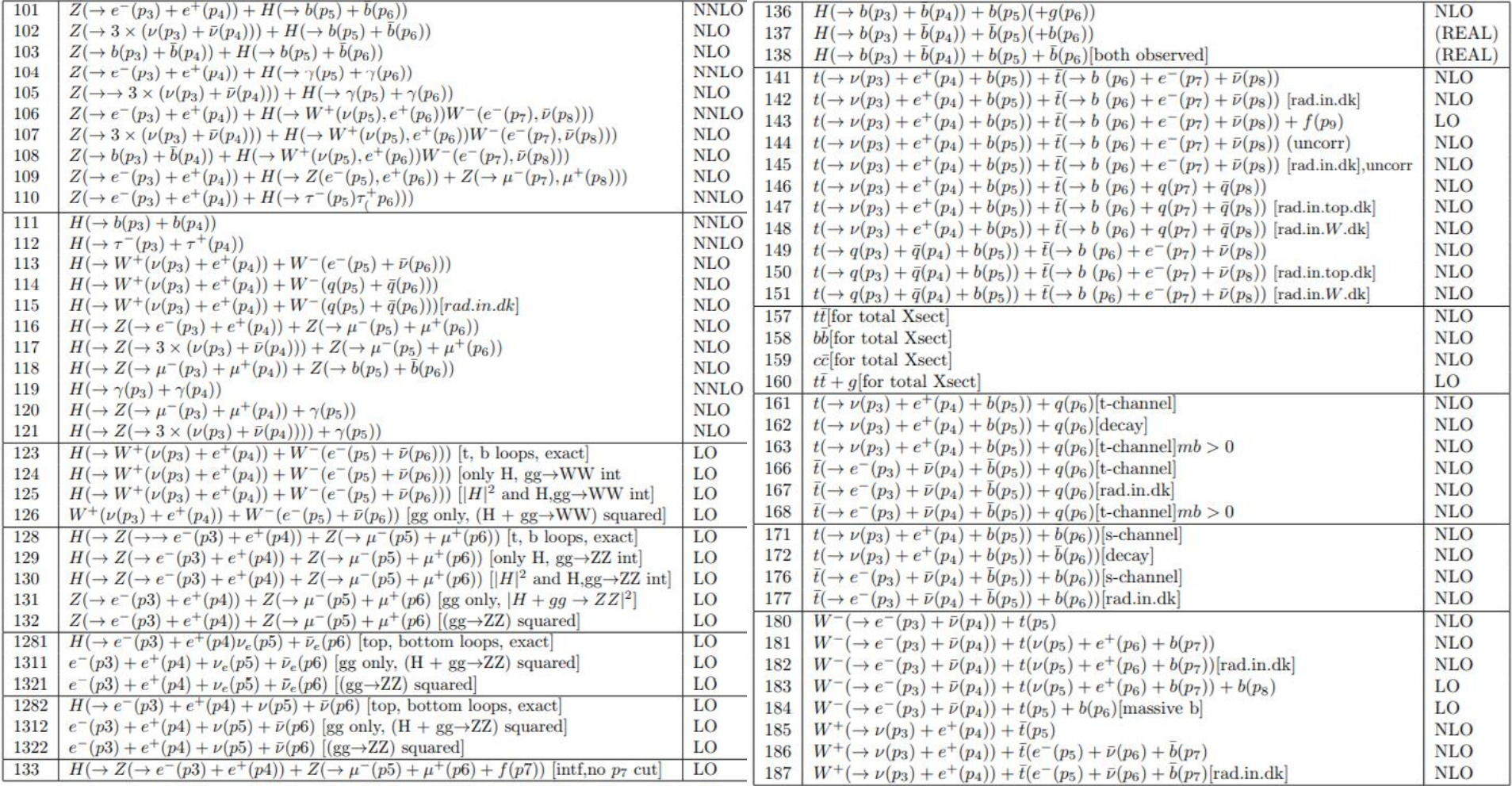

#### **Генератор MCFM: процессы III**

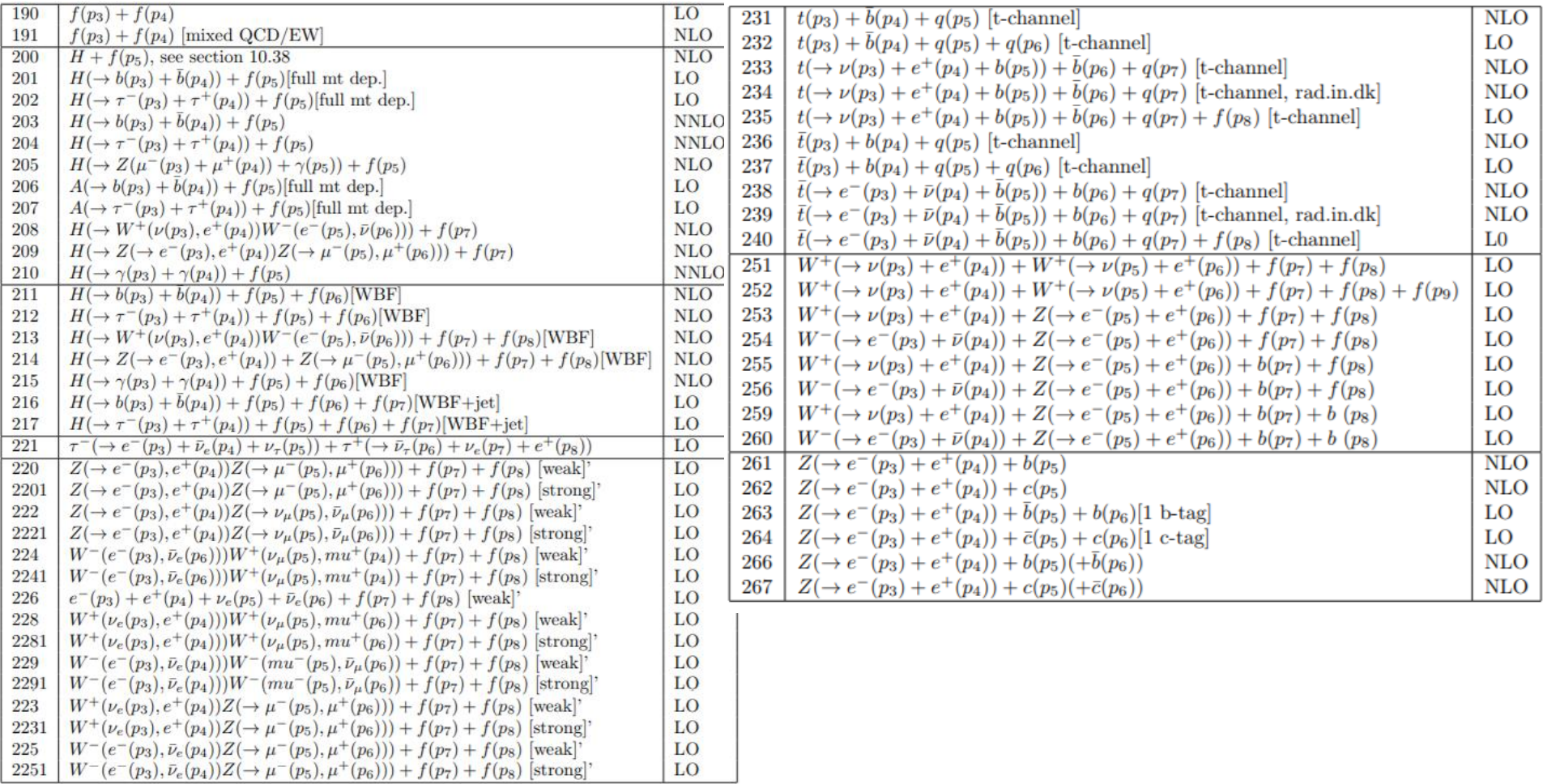

#### **Генератор MCFM: процессы IV**

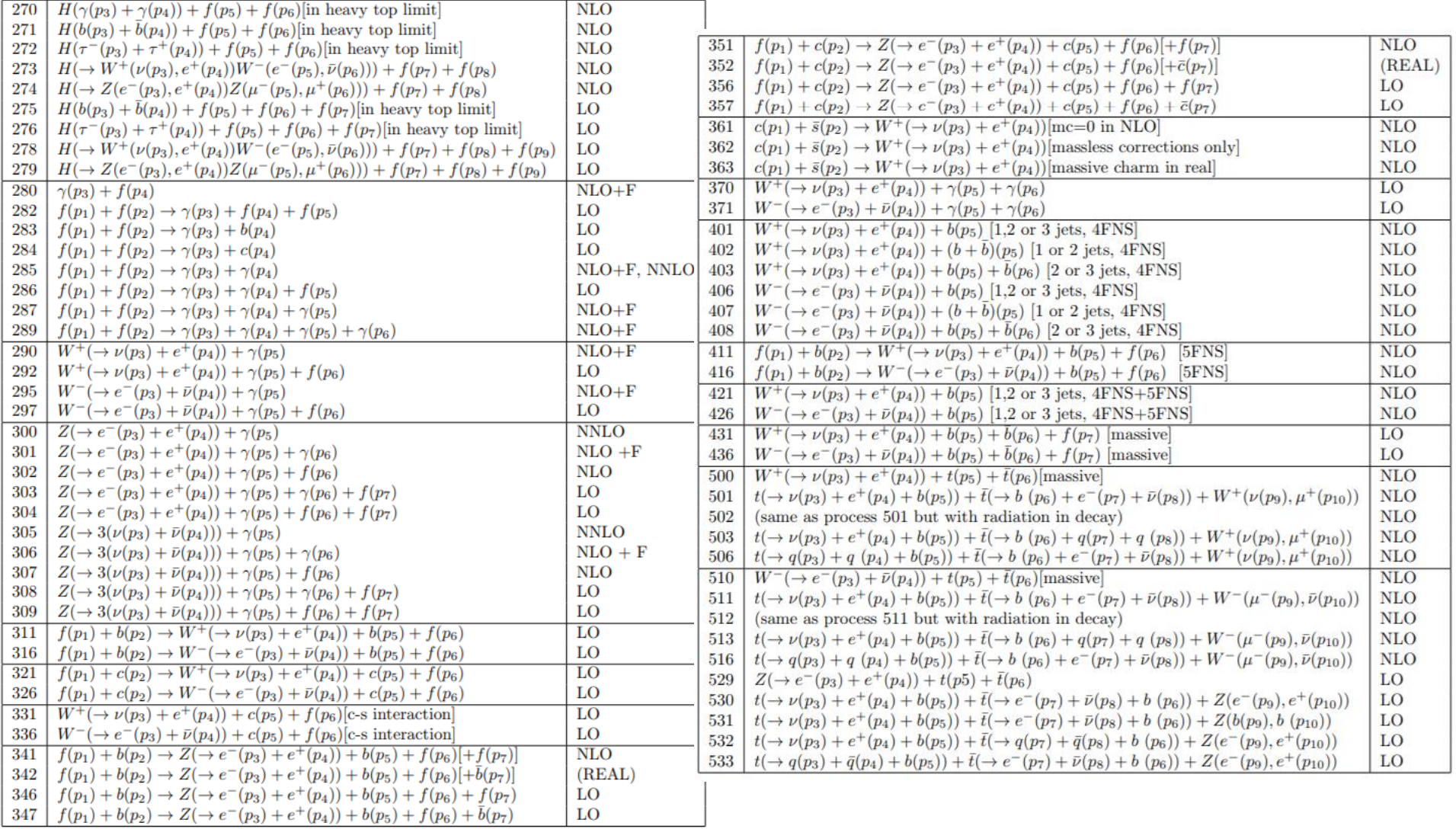

# **Генератор MCFM: процессы V**

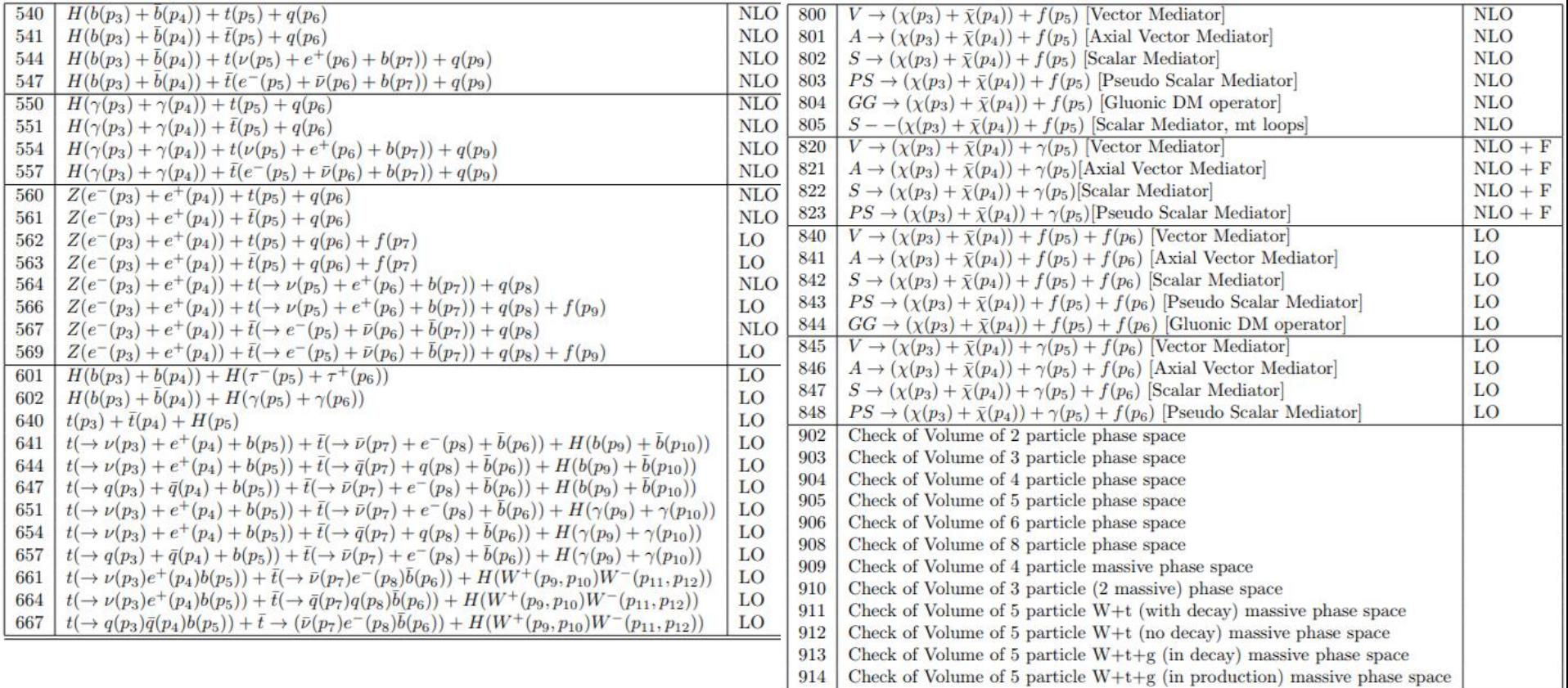
# **Генератор MCFM: параметры**

*tota(nlo)* – для упрощения, чтобы получить полный NLO результат, в этом случае программа вычисляет сумму рядов для virt и real и суммирует по частям.

nlocoeff – вычисляется предсказание с точностью NLO без LO части.

nnlo – вычисляется предсказание с точностью NNLO

nnlocoeff - вычисляется предсказание с точностью NNLO без NLO части

**nproc** – задание номера процесса (см. следующие слайды)

**ewcorr** - флаг задаёт нужно считать или нет электрослабые поправки к процессу. Пока доступен лишь для нескольких процессов.

**seed** – место в последовательности генератора случайных чисел

# Генератор МСЕМ: настройки

sqrts - энергия столкновения в центре масс (для LHC 8000/13000)

ih1, ih2 - знак заряда сталкивающейся частицы (можно задать антипротон, как на Тэватроне)

**hmass** – масса бозона Хиггса

itmx1, itmx2 - задают точность вычисления сечения - количество итераций

подпрограммы VEGAS - для пре-рана и финального результата

ncall1, ncall2 - количество событий, с которым происходит каждая итерация

VEGAS для пре-рана и получения финального результата

Pdlabel - задание структурной функции партона

**LHAPDF SET** - номер вариации из LHAPDF сета

**LHAPDF group** – название файла структурной функции из пакета LHAPDF (если он подключён)

inclusive - логический параметр, который включает должно ли быть посчитанное сечение быть инклюзивным по количеству струй (найденных на уровне NLO) или нет. Exclusive сечение содержит то же самое количество струй на уровне NLO, что и на уровне LO. Инклюзивное сечение же напротив может содержать дополнительные струи в событиях на уровне NLO. algorithm - алгоритм реконструкции адронных струй, обычно ankt (для широкоиспользуемого в экспериментах ФВЭ «anti-k Т» алгоритма).

# **Генератор MCFM: настройки II**

**ptjet\_min, |etajet|\_min, |etajet|\_max** – задают кинематические каты для адронных струй

**Rcut\_jet** – изоляция струй в пространстве η, φ между собой (то есть в какой максимальный конус может попасть одна струя)

**makecuts** – флаг, позволяющий отключить все отборы, заданные после него **ptlepton\_min, |etalepton|\_max** – кинематические каты на лептон (лидирующий лептон)

**ptmin\_missing** – кат на потерянную энергию (обычно, от нейтрино)

**ptlepton2\_min, |etalepton2|\_max** – кинематические каты на лептоны (остальные кроме лидирующего)

**R(jet,lept)\_min** – задаёт минимальное разделение струй и лептонов в пространстве η, φ

**R(lept,lept)\_min** – задаёт минимальное разделение лептонов с лептонами в пространстве η, φ

**frag** – включает или выключает рождение фотонов процессах фрагментации **ptminphoton, etamaxphoton** - задают кинематические каты для фотонов **R(photon,lept)\_min** – задаёт минимальное разделение всех фотонов и лептонов в пространстве η, φ

**writeout** – включает вывод в файл outgridfile.grid всей сетки VEGAS для процесса в конце рана

И другие настройки.

# Пакет LHAPDF

Пакет предоставляет возможность простого подключения дополнительных (современных) PDF сетов (наборов структурных функций партонов) к генераторам.

Сайт: https://lhapdf.hepforge.org/

Требует компилятор с поддержкой C++ 11.

```
Инсталляция происходит обычным образом:
tar -xvzf lhapdf-v.r.p.tar.gz (рекомендуется: 6.1.6)
cd lhapdf-v.r.p
./configure --prefix=/path/to/directory
make
make install
```
Однако, директория в префиксе не должна совпадать с директорией lhapdf-**v.r.p** 

РОЕ наборы больше не поставляются в архиве, а скачиваются и инсталлируются по запросу, например: ./lhapdf install MMHT2014nlo68cl Список всех доступных PDF можно посмотреть:  $.$ /lhapdf Is Или mym: https://lhapdf.hepforge.org/pdfsets

# **MCFM с пакетом LHAPDF**

После исполнения скрипта Install, необходимо внести правки в makefile. 1) Добавить путь к библиотеками LHAPDF:

LHAPDFLIB= /where/lhapdf/was/installed/lib

2) Установить флаг PDFROUTINES на использование LHAPDF:

# Set this to NATIVE/PDFLIB/LHAPDF

- # NATIVE -- internal routines
- # LHAPDF -- Les Houches library

PDFROUTINES = LHAPDF

qqampl.o obj/consts dp.o obj/spinfns.o obj/recurrenceA.o obj/recurrenceB.o obj/recurrenceC.o obj/recurrence.o obj -1smallY -1smallP -1smallF -1LHAPDF nv mcfm Bin/ ----> MCFM compiled with LHAPDF routines <--------> MCFM compiled with histogram output only <--------> Executable is mcfm <---esoldato@lxplus056]/afs/cern.ch/work/e/esoldato/workarea/MCFM/MCFM-8.0%

Далее можно скачивать и использовать нужный pdf в LHAPDF.

# **Генератор MCFM: задание**

```
Процесс 300: 
pp->Zγ->eeγ
Получить:
σ (LO & NLO с точностью сечения 1%)
σ(PDF = CT14nlo, MMHT2014nlo68cl, NNPDF30_nlo_as_0118)
σ(photonptmin=20GeV,30GeV,40GeV,50GeV,60GeV; 70<m_Z<110 GeV)
```
Доказать иллюстрацией из рута наличие порога. Используя гистограмму (порог на поперечный импульс фотона 20 ГэВ), получить остальные 4 сечения. Записать .lhe файл.

\*Изобразить угол между фотоном и диэлектронной системой. \*\*Дома посчитать NNLO сечение

# **Генератор MCFM: вывод гистограмм**

Например, *nplotter\_Vgamma.f*

writeroot=true !!!

Определение переменных:

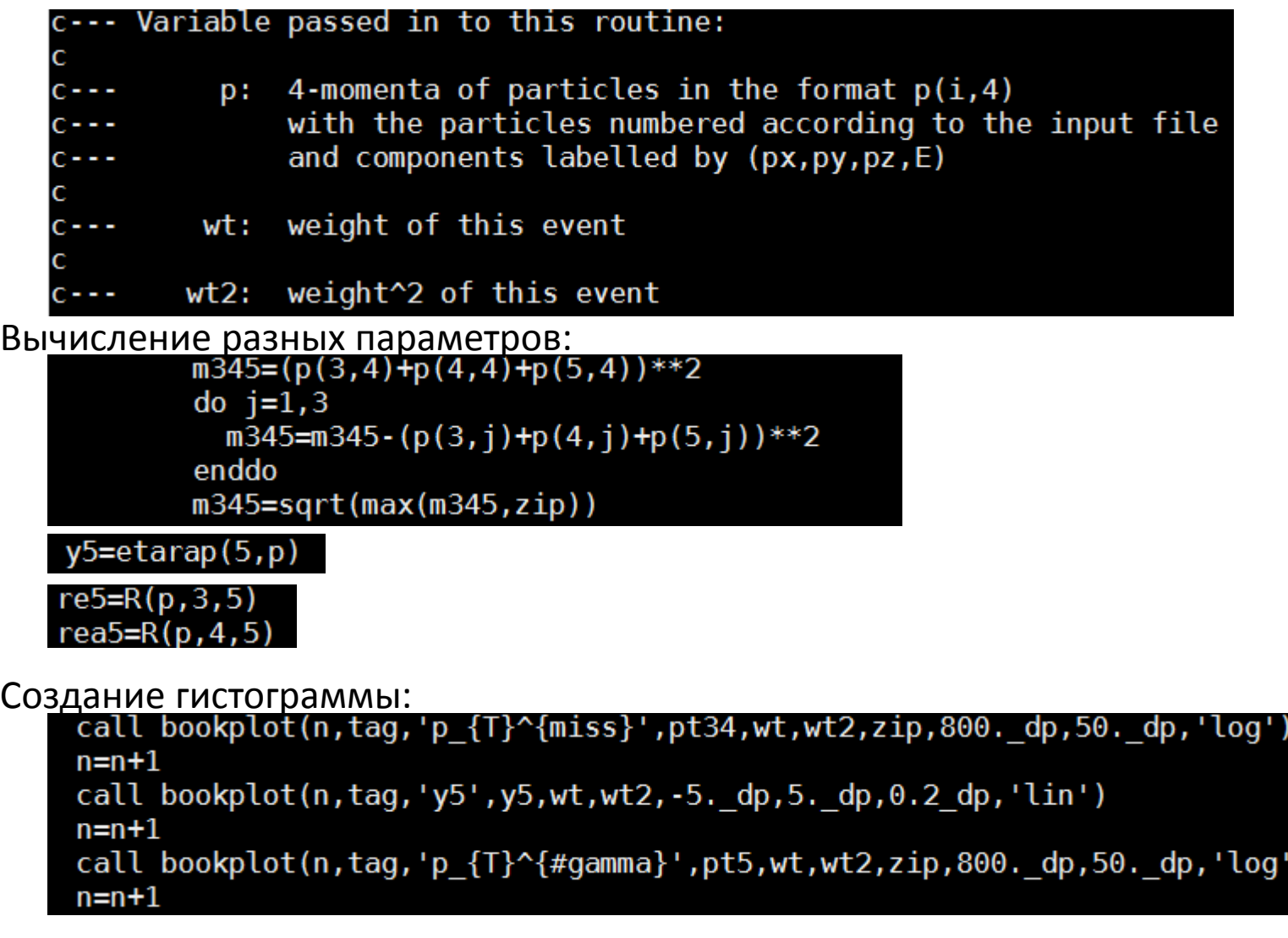

# **Генератор MCFM: задание 2**

Процесс ваш (который давался для mg5):

*pp->??*

Получить:

σ (LO/NLO) сравнить с другим генератором

σ(PDF= тот же, что использовали в mg5)

Остальные параметры отборов одинаковые или очень близкие к тому генератору.

Показать иллюстрации из рута (переменные согласовать с преподавателем).

# **Многозадачный генератор Herwig**

*Hadron Emission Reactions With Interfering Gluons* История этого генератора как большинства других начинается с полнофункциональной версии на Фортране. Программа на Фортране поддерживается (последняя версия на данный момент *6.521 от марта 2013*), однако не развивается – по словам разработчиков 6.5 – финальная версия на Фортране (начало 2000 годов), а новые подверсии лишь исправляют недоработки и ошибки. <http://www.hep.phy.cam.ac.uk/theory/webber/Herwig/>

В настоящий момент основные силы направлены на Herwig++ - генератор вобравший в себя особенности и достоинства фортрановского Herwig, но написанный на си++. Он призван заменить фортрановскую программу. На данный момент доступна полнофункциональная версия 7.1.5 (от 4 апреля 2019).

<https://herwig.hepforge.org/downloads.html>

**Мы не будем останавливаться на фортрановской версии, а сразу перейдём к новой, написанной на си++.**

# Генератор Herwig

Предоставляет полное генераторное моделирование процессов столкновения высоких энергий с нижеперечисленными специальными ВОЗМОЖНОСТЯМИ:

- Учёт мягкой глюонной интерференции через угловое упорядочивание для эволюции КХД струй начального и конечного состояния
- Детальный подход к подавлению КХД излучения массивных частиц
- Моделирование физики за рамками Стандартной Модели (BSM), включающее корреляции между рождением и распадом BSM частиц вместе с возможностью добавить новые модели просто лишь программируя правила Фейнмана
- Эйкональная модель для множественных партонных рассеяний для описания underlying event
- Кластерная модель адронизации струй, базирующаяся на непертурбативных глюонных расщеплениях
- Усложнённая модель для адронных и тау распадов, использующая матричные элементы, чтобы дать импульсы продуктов распада для многих мод и включающая детальный учёт off-shell эффектов и спиновых корреляций.

# **Генератор Herwig: установка**

Установка Herwig++ включает установку собственно генератора и программыинструментария ThePEG (**Toolkit for High Energy Physics Event Generation**), на которой основан Herwig++.

Все дополнительные пакеты могут быт установлены до конфигурации ThePEG и Herwig. Также их можно доустановит уже потом (переконфигурировав пакеты).

Итак, обычная установка:

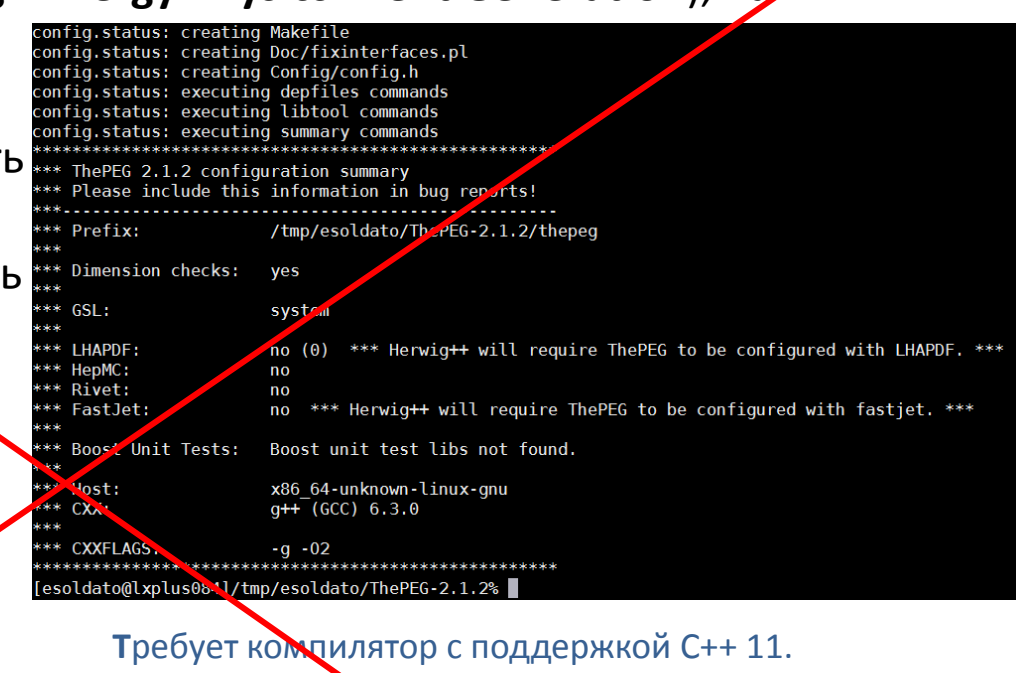

### **ThePEG**

wget <http://www.hepforge.org/archive/thepeg/ThePEG-2.1.2.tar.bz2> *tar xjf ThePEG-2.1.2.tar.bz2 cd ThePEG\* ./configure --prefix=/path/where/ThePEG/should/be/installed make* -j\$(nproc) *make check make install* 

# Генератор Herwig: установка II

Кроме ThePeg также необходимы пакеты GSL, FastJets и LHAPDF (и pdf наборы ММНТ2014nlo68cl, ММНТ2014lo68cl), процедуры установки описаны тут; https://herwig.hepforge.org/tutorials/installation/prerequisite.html

### Herwig++

wget http://www.hepforge.org/archive/herwig/Herwig-7.1.2.tar.bz2

tar xif Herwig-7.1.2.tar. $b$  $\geq$ cd Herwig\* ./configure --prefix=/where/to/install/herwig-withthepeg=/where/thepeg/was/installed -- with-fastjet=/where/fastjet/was/installed -with-gsl=/where/gsl/was/installed status: exe iting summary commands \*\*\*\*\*\*\*\*\*\*\*\*\* \*\*\*\*\*\*\*\*\*\*\*\*\*\*\*\*\*\*\*\*\*\*\*\*\*\*\*\*\*\*\* make  $-i\frac{1}{2}$ (nproc) erwig 7.0.4 configu ration summary ease include this in **Armation** in bug reports! make check /afs/cem. ch/work/e/esoldato/workarea/herwig/Herwig-7.0.4/herwig **BSM** models: yes make install yes, using Python UFO converter: Herwig debug mode: no /afs/cern.ch/work/e/esoldatoxiorkarea/herwig/ThePEG-2.0.4/thepeg The PEG: /afs/cern.ch/work/e/esoldato/wol'area/herwig/ThePEG-2.0.4/thepeg/include ThePEG headers:  $**$  GoSam: no GoSam-Contrib:  $($ ~1 час 20 мин $(m)$ no MadGraph: no niet: no OpenLoops: no VBFNLO:  $no$ /afs/cern.ch/work/e/esoldato/workarea/herwig/gsl-1.16/gslboost: system Fastjet: /afs/cern.ch/work/e/esoldato/workarea/herwig/fastjet-3.2.1/fastjet/bin/fastjet-config x86 64-unknown-linux-gnu Host: gcc (GCC) 4.7.2  $CC:$ CXX:  $g++$  (GCC) 4.7.2 GNU Fortran (GCC) 4.7.2 xplus056]/afs/cern.ch/work/e/esoldato/workarea/herwig/Herwig-7.0.49

# **Генератор Herwig: установка**

**Сайт Herwig++: [https://herwig.hepforge.org](https://herwig.hepforge.org/)**

Поскольку для работы Herwig нужно установить заранее несколько программ, то разработчики для упрощения жизни конечного пользователя написали скрипт, который все эти программы скачивает и устанавливает. Итак для установки Herwig необходимо сделать:

*wget <https://herwig.hepforge.org/herwig-bootstrap> chmod +x herwig-bootstrap ./herwig-bootstrap /where/to/install/herwig* И всё!

Для быстрой инсталляции последнюю команду можно поменять на: *./herwig-bootstrap -j 4 /where/to/install/herwig рекомендуется!*

Making install in srd /bin/mkdir -p '/tmp/esoldato/herwig/share/HJets' /usr/bin/install -c -m 644 HJetsProcesses.in '/tmp/esoldato/herwig/share/HJets После установки чтобы настроить ^^/ ################ переменные окружения надо сделать: *source herwig/bin/activate* Herwig 7 bootstrap was successful. \$ source herwig/bin/activate Все опции установки можно посмотреть activates all required environment variables. \$ deactivate так: returns to the original environment variables. *./herwig-bootstrap --help*

# **Генератор Herwig: первый запуск**

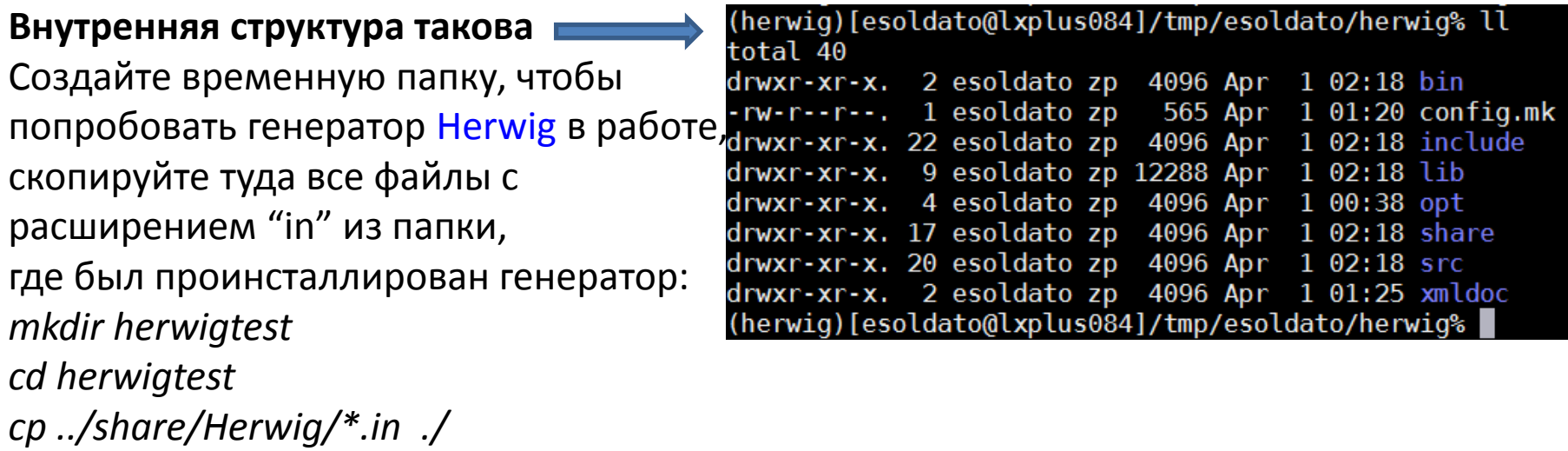

Будучи в этой папке, исполните следующую команду для конфигурирования генератора с помощью настроек для симуляции условий конкретного эксперимента:

### *Herwig read LHC-Matchbox.in*

Исполнение этой команды произведёт файл LHC-Matchbox.run. Он содержит всю настройку для примера генерации событий с условиями ускорителя LEP. Чтобы попробовать сгенерировать события, исполните:

### *Herwig run LHC-Matchbox.run –N 100 -d1*

Флаг -N позволяет Вам задать число событий, которое должно быть сгенерировано. Флаг -d1 включает более детальный вывод выходной информации в файл LHC-Matchbox.log.

# **Генератор Herwig: первый запуск II**

determining subprocesses for p p e+ ebuilding matrix elements. 0% 10 20 30 40 50 60 70 80 90 100% created 10 subprocesses. . . . . . . . . . . . . . . . . . . . . . . . . . . . . . . . . . . . determining subprocesses for p p e+ e- j building matrix elements. 0% 10 20 30 40 50 60 70 80 90 100% created 30 subprocesses. preparing Born and virtual matrix elements. 0% 10 20 30 50 60 70 80 90 100% 40 preparing subtracted matrix elements. 60 70 100% 0% 10 20 30 40 50 80 90 Process setup finished. integrating subprocesses 0% 10 20 30 40 50 60 70 80 90 100% \*\*\*\*\*\*\*\*\*\*\*(herwig)[esoldato@lxplus084]/tmp/esoldato/herwig/herwigtest% Herwig run LHC-Matchbox.run —N 100 -dl event> 100 100 BasicConsistency: maximum 4-momentum violation: 0.259 MeV (herwig)[esoldato@lxplus084]/tmp/esoldato/herwig/herwigtest% ll LHC-Matchbox\* -rw-r--r--. 1 esoldato zp 49106 Apr 1 18:08 LHC-Matchbox-EvtGen.log -rw-r--r--. 1 esoldato zp 4856 Apr 1 14:59 LHC-Matchbox.in rw-r--r--. 1 esoldato zp 1112842 Apr 1 18:08 LHC-Matchbox.log· rw-r--r--. 1 esoldato zp 6725 Apr 1 18:08 LHC-Matchbox.out rw-r--r--. 1 esoldato zp 6212336 Apr 1 18:06 LHC-Matchbox.run  $rw-r-r-r-1$  esoldato zp 6212347 Apr  $1$  16:35 LHC-Matchbox.run~ -rw-r--r--. 1 esoldato zp 7797 Apr 1 18:08 LHC-Matchbox.tex (herwig)[esoldato@lxplus084]/tmp/esoldato/herwig/herwigtest% |

# **Генератор Herwig: первый запуск III**

После генерации (или рана), в папке появятся два новых файла: LHC-Matchbox.out, который содержит в себе информацию по общему посчитанному сечению процесса (с делением лишь по матричным элементам генерации), и LHC-Matchbox.log, содержащий детальные записи о запрошенных 100 событиях. Формат лога таков:

16 21 [13] (42, 43) 14>>20 {+6, -5} g  $-2.805$  177.756 177.783 0.750  $-1.040$ 

Первая строка:

Номер частицы: 16; PDG название частицы: g; PDG код частицы: 21;

Номер частицы-родителя: [13]; номера дочерних частиц: (42,43)

Информация о цветовой связи: цвет связан с частицей >20 (+6), антицвет с частицей 14> (-5) Вторая строка (кинематическая информация):

#### **px** , **p<sup>y</sup>** , **p<sup>z</sup>** , **E** и **sqrt(E<sup>2</sup> - p 2 )**

Возможно также вывести события в общепринятых форматах, которые можно использовать и далее: форматы .lhe, .root и т.д.

Если исполнить команду ещё раз – генератор произведёт в точности те же 100 событий заново, если seed для генератора случайных чисел изменён не будет (флаг: -seed (-s) NNNNN).

Если Вам нужно поменять параметры генератора, то нужно редактировать файл LHC-Matchbox.in и сделать новый LHC-Matchbox.run.

# **Генератор Herwig: первый запуск: файл out**

>> Herwig 7.0.4 / ThePEG 2.0.4

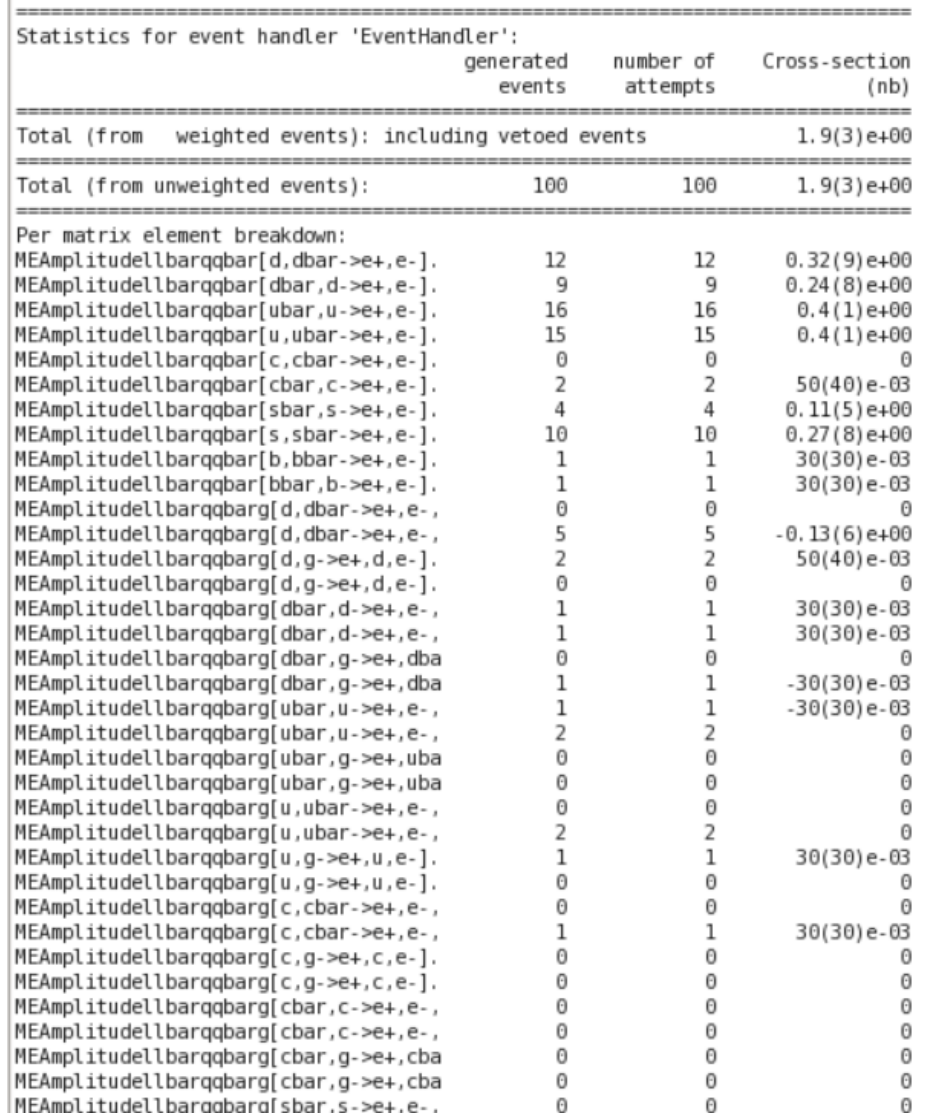

# **Генератор Herwig: первый запуск: файл log**

Event number 1 (id: LHC-Matchbox) performed by EventHandler

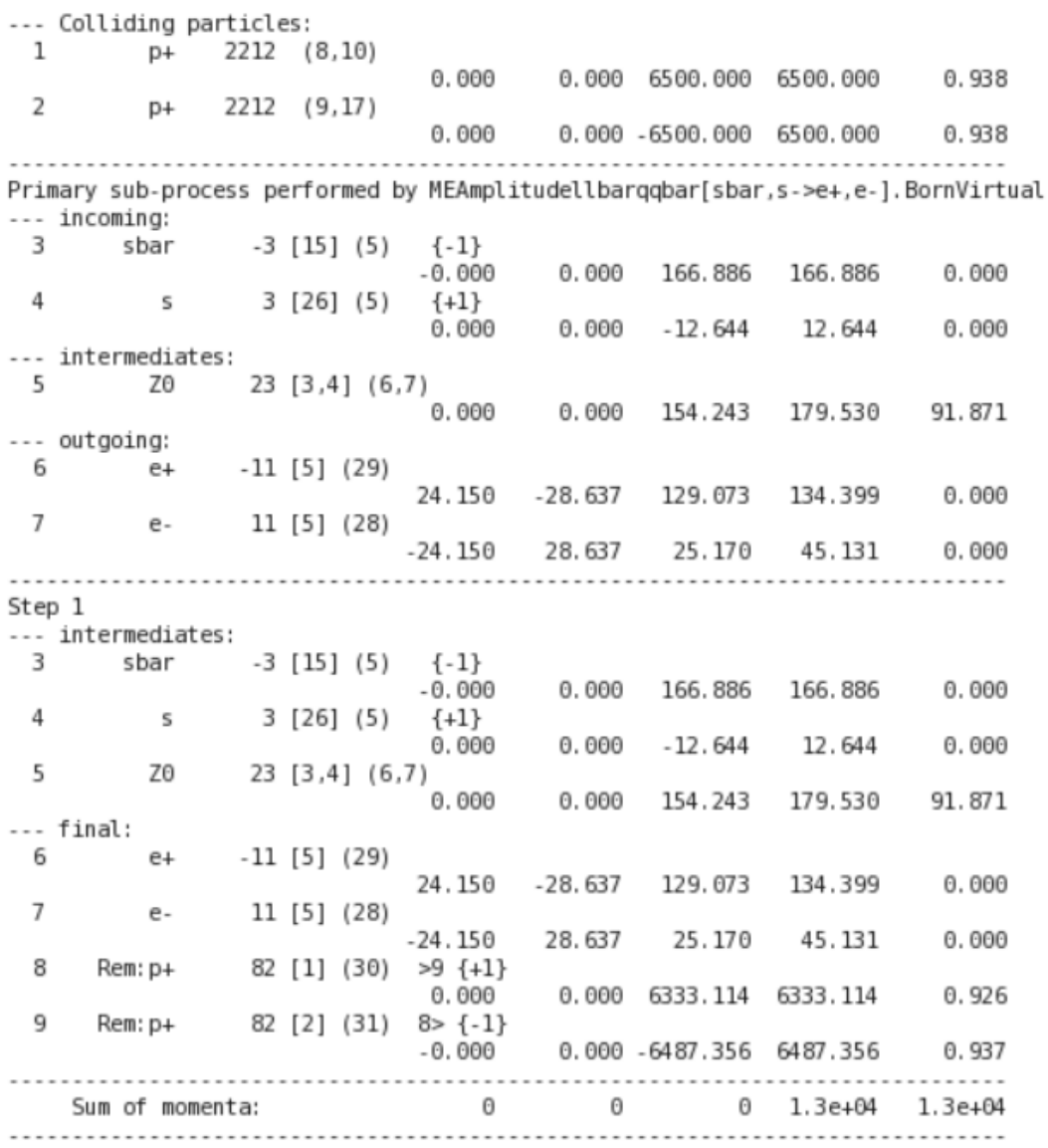

# **Генератор Herwig: первый запуск: файл log II**

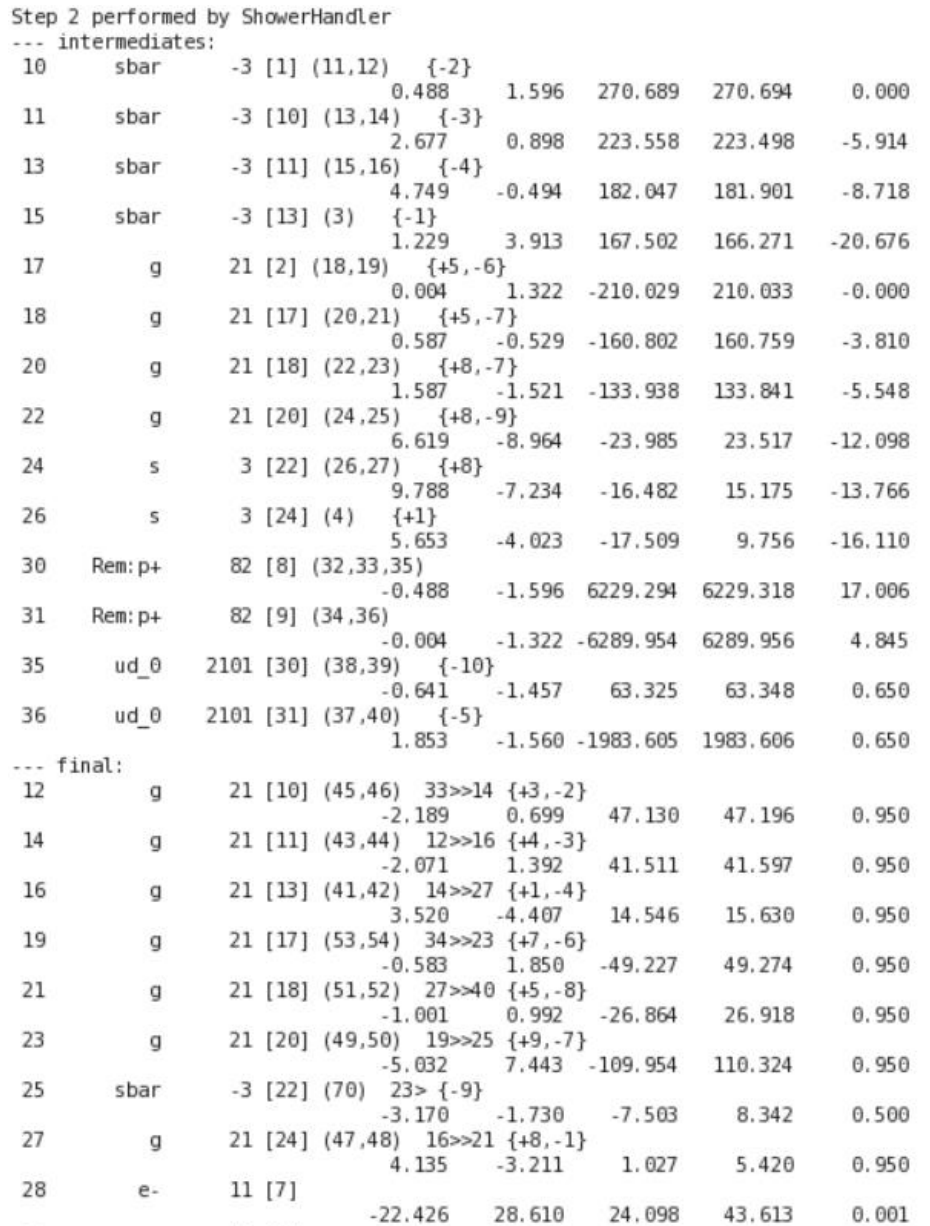

 $-28.719$ 

29.308

125.895

132.414

 $0.001$ 

29

 $-11[6]$ 

 $e+$ 

# **Генератор Herwig: матричные элементы**

Библиотека матричных элементов для КХД и электрослабых процессов в Herwig++ достаточно мала, особенно, если сравнивать с огромным количеством процессов, которые были доступны в фортрановской версии. Действительно, библиотека процессов СМ в значительной степени призвана лишь дать возможность генерировать самые важные процессы, которыми можно протестировать программу.

Для e+e− коллайдеров лишь 4 жёстких процесса включено:

• Quark-antiquark production, via interfering photon and Z0 bosons, is implemented in the **MEee2gZ2qq** class. No approximation is made regarding the masses of the particles. This process is essential for us to validate the program using QCD analyses of LEP data.

• Dilepton pair production, via interfering photon and Z0 bosons, is implemented in the **MEee2gZ2ll** class. No approximation is made regarding the masses of the particles4. This

process is used to check the implementation of spin correlations in τ decays.

• The Bjorken process, Z0h0 production, which is implemented in the **MEee2ZH** class. This process is included as it is very similar to the production of Z0h0 and W±h0 in hadronhadron collisions and uses the same base class for most of the calculation.

• The vector-boson fusion (VBF) processes, e+e−  $\rightarrow$  e+e-h0 and e+e-  $\rightarrow$  ve<sup>-</sup>veh0, are implemented in the **MEee2HiggsVBF** class.

# **Генератор Herwig: матричные элементы II**

Намного больший диапазон матричных элементов включён в отдельностоящий код для моделирования событий в адронных коллайдерах:

• Difermion production via s-channel electroweak gauge bosons. The matrix elements for the production of fermion-antifermion pairs through W± bosons, or interfering photons and Z0 bosons, are implemented in the **MEqq2W2ff** and **MEqq2gZ2ff** classes respectively. Only s-channel electroweak gauge boson diagrams are included for the hadronic modes.

• The production of a Z0 or  $W<sub>±</sub>$  boson in association with a hard jet is simulated using the **MEPP2ZJet** or **MEPP2WJet** class respectively. The decay products of the bosons are included in the  $2 \rightarrow 3$  matrix element and the option of including the photon for Z0 production is supported.

• The 2 → 2 QCD scattering processes are implemented in the **MEQCD2to2** class. Currently all the particles are treated as massless in these processes.

• The matrix element for the production of a heavy quark-antiquark pair (top or bottom quark pairs), is coded in the **MEPP2QQ** class. No approximations are made regarding the masses of the outgoing q¯q pair.

• The **MEPP2GammaGamma** class implements the matrix element for the production of prompt photon pairs. In addition to the tree-level  $q^-q \rightarrow \gamma\gamma$  process the loop-mediated gg  $\rightarrow \gamma\gamma$  process is included.

• Direct photon production in association with a jet is simulated using the **MEPP2GammaJet** class. As with the QCD 2  $\rightarrow$  2 process all of the particles are treated as massless in these processes.

• The production of an s-channel Higgs boson via both  $gg \to h0$  and  $q^-q \to h0$  is simulated using the **MEPP2Higgs** class.

И т.д…

### **Также доступны некоторые NLO матричные элементы.**

# **Генератор Herwig: LHC.in**

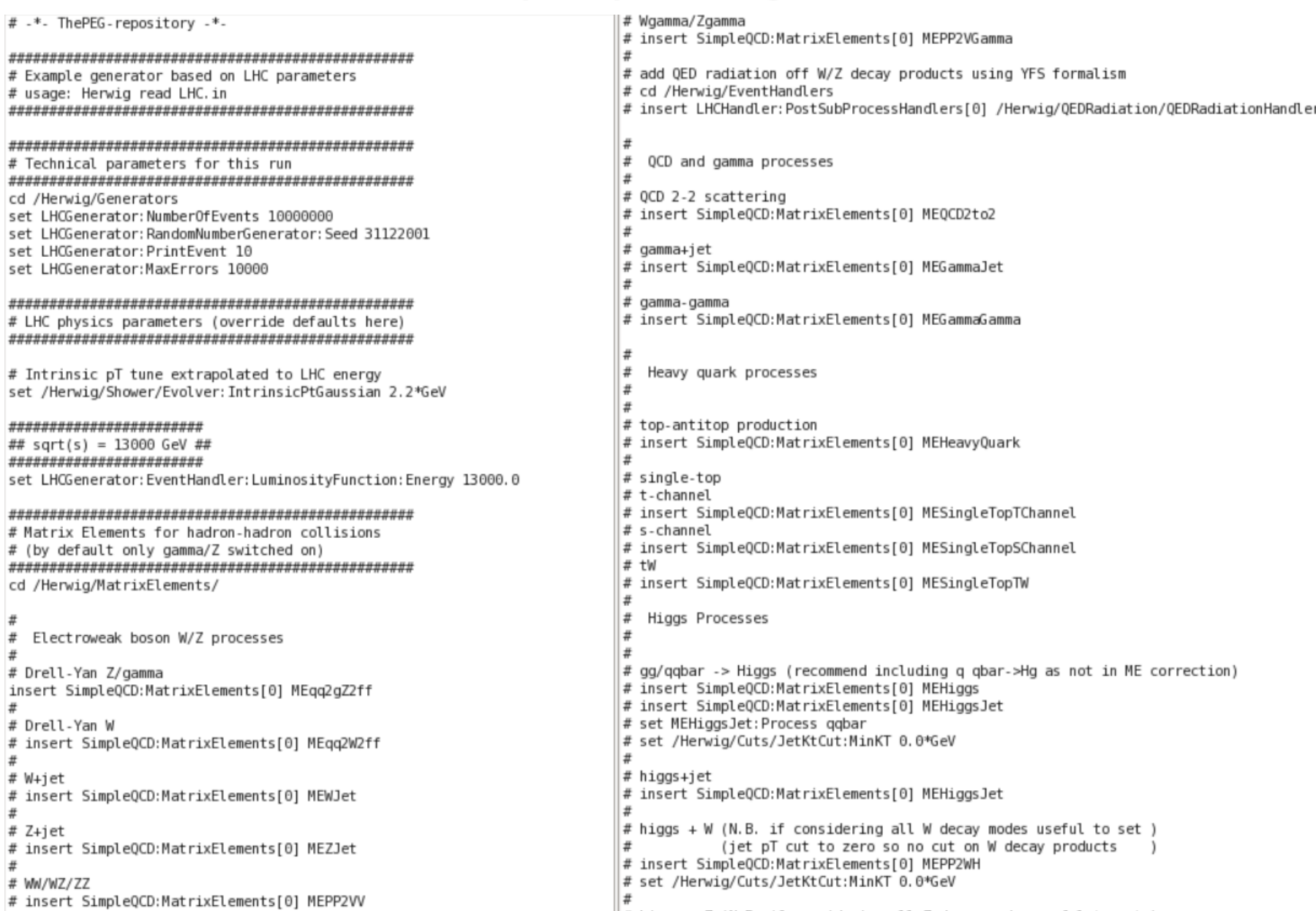

# **Генератор Herwig: LHC.in II**

 $#$  higgs+jet # insert SimpleOCD:MatrixElements[0] MEHiggsJet  $#$  higgs + W (N.B. if considering all W decay modes useful to set ) l# (jet pT cut to zero so no cut on W decay products # insert SimpleOCD:MatrixElements[0] MEPP2WH # set /Herwig/Cuts/JetKtCut:MinKT 0.0\*GeV l #  $#$  higgs + Z (N.B. if considering all Z decay modes useful to set ) l # (jet pT cut to zero so no cut on Z decay products # insert SimpleOCD:MatrixElements[0] MEPP2ZH # set /Herwig/Cuts/JetKtCut:MinKT 0.0\*GeV l # # VBF Higgs # insert SimpleQCD:MatrixElements[0] MEPP2HiggsVBF l # # t tbar Higgs # insert SimpleOCD:MatrixElements[0] MEPP2ttbarH l # # b bbar Higgs # insert SimpleQCD:MatrixElements[0] MEPP2bbbarH

cd /Herwig/Generators

#### 

 $#$  Useful analysis handlers for hadron-hadron physics 

# analysis of W/Z events

- # insert LHCGenerator:AnalysisHandlers 0 /Herwig/Analysis/DrellYan
- # analysis of top-antitop events
- # insert LHCGenerator: AnalysisHandlers 0 /Herwig/Analysis/TTbar
- # analysis of gamma+jet events
- # insert LHCGenerator:AnalysisHandlers 0 /Herwig/Analysis/GammaJet
- $#$  analysis of gamma-gamma events
- # insert LHCGenerator: AnalysisHandlers 0 /Herwig/Analysis/GammaGamma
- # analysis of higgs-jet events
- # insert LHCGenerator:AnalysisHandlers 0 /Herwig/Analysis/HiggsJet

#### 

 $\#$  Useful analysis handlers for HenMC related output # Schematic overview of an event (requires --with-hepmc to be set at configure time  $#$  and the graphviz program 'dot' to produce a plot) # insert LHCGenerator:AnalysisHandlers 0 /Herwig/Analysis/Plot # A HepMC dump file (requires --with-hepmc to be set at configure time) # insert LHCGenerator:AnalysisHandlers 0 /Herwig/Analysis/HepMCFile # set /Herwig/Analysis/HenMCFile:PrintEvent 100 # set /Herwig/Analysis/HepMCFile:Format GenEvent # set /Herwig/Analysis/HepMCFile:Units GeV mm

#### # Save run for later usage with 'Herwig run' saverun LHC LHCGenerator

#### # uncomment this section for an example batch run

# of two repeats with different parameters # Note that a separate call of 'Herwig run' # is not required in this case # set LHCGenerator:NumberOfEvents 10 # run LHC-full LHOGenerator # # set LHCGenerator:EventHandler:LuminosityFunction:Energy 900.0

# run LHC-initial LHCGenerator

# **Генератор Herwig: другие конфигурационные файлы**

#### Частицы

```
# -*- ThePEG-repository -*-
# file containing the particle data for the baryons
# the (70,1^{\circ}-1) 10bar multiplet
create ThePEG::ParticleData Lambda(1405)0
setup Lambda(1405)0 13122 Lambda(1405)0 1.406 0.05 0.155 0 0 0 2 0
newdef Lambda(1405)0:WidthLoCut 0.06
newdef Lambda(1405)0:WidthUpCut 0.25
create ThePEG::ParticleData Lambdabar(1405)0
setup Lambdabar(1405)0 -13122 Lambdabar(1405)0 1.406 0.05 0.155 0 0 0 2 0
makeanti Lambdabar(1405)0 Lambda(1405)0
newdef Lambdabar(1405)0:WidthLoCut 0.06
newdef Lambdabar(1405)0:WidthUpCut 0.25
                                                                                                                 Распадыcreate ThePEG::ParticleData Lambda c(2593)+
setup Lambda c(2593)+ 14122 Lambda c(2593)+ 2.5954 0.0036 0.018 0 3 0 2 0
create ThePEG::ParticleData Lambda c(2593)bar-
setup Lambda c(2593)bar- -14122 Lambda c(2593)bar- 2.5954 0.0036 0.018 0 -3 0 2 0
makeanti Lambda c(2593)bar- Lambda c(2593)+
                                                                             # -*- ThePEG-repository -*-
create ThePEG:: ParticleData Lambda b10
setup Lambda b10 15122 Lambda b10 5.957 0.004 0.03 0 0 0 2 0
newdef Lambda bl0:WidthLoCut 0.02
                                                                             # file containing the decays for the baryons
newdef Lambda b10:WidthUpCut 0.04
create ThePEG::ParticleData Lambda blbar0
setup Lambda_blbar0 -15122 Lambda_blbar0 5.957 0.004 0.03 0 0 0 2 0
                                                                             # the (70,1^{\circ}-1) 10bar multiplet
makeanti Lambda blbar0 Lambda bl0
newdef Lambda blbar0:WidthLoCut 0.02
                                                                             #
newdef Lambda blbar0:WidthUpCut 0.04
                                                                             decaymode Lambda(1405)0->Sigma0,pi0; 0.333334 1 /Herwig/Decays/SU3Singlet0ctet1
create ThePEG::ParticleData Xi c(2790)0
                                                                             decaymode Lambda(1405)0->Sigma-,pi+; 0.333333 1 /Herwig/Decays/SU3Singlet0ctet1
setup Xi c(2790)0 14312 Xi c(2790)0 2.7919 0.00113 0.0113 0 0 0 2 0
                                                                             decaymode Lambda(1405)0->Sigma+,pi-; 0.333333 1 /Herwig/Decays/SU3SingletOctet1
create ThePEG::ParticleData Xi c(2790)bar0
setup Xi_c(2790)bar0 -14312 Xi_c(2790)bar0 2.7919 0.00113 0.0113 0 0 0 2 0 decaymode Lambdabar(1405)0->Sigmabar0,pi0; 0.333334 1 /Herwig/Decays/SU3Singlet0ctet1
makeanti Xi c(2790)bar0 Xi c(2790)0
                                                                             decaymode Lambdabar(1405)0->Sigmabar-,pi+; 0.333333 1 /Herwig/Decays/SU3Singlet0ctet1
                                                                             decaymode Lambdabar(1405)0->Sigmabar+,pi-; 0.333333 1 /Herwig/Decays/SU3Singlet0ctet1
                                                                             丑
                                                                             decaymode Lambda c(2593)+->Sigma c0,pi+; 0.24 1 /Herwig/Decays/HeavyStrong
                                                                             decaymode Lambda c(2593)+->Sigma c+,pi0; 0.24 1 /Herwig/Decays/HeavyStrong
                                                                             decaymode Lambda c(2593)+->Sigma c++,pi-; 0.24 1 /Herwig/Decays/HeavyStrong
                                                                             decaymode Lambda c(2593)+->Lambda c+,pi+,pi-; 0.186667 1 /Herwig/Decays/DecayME0
                                                                             decaymode Lambda c(2593)+->Lambda c+,pi0,pi0; 0.093333 1 /Herwig/Decays/DecayME0
                                                                             decaymode Lambda c(2593)bar-->Sigmabar c--,pi+; 0.24 1 /Herwig/Decays/HeavyStrong
                                                                             decaymode Lambda c(2593)bar-->Sigmabar c-,pi0; 0.24 1 /Herwig/Decays/HeavyStrong
                                                                             decaymode Lambda c(2593)bar-->Sigmabar c0,pi-; 0.24 1 /Herwig/Decays/HeavyStrong
                                                                             decaymode Lambda c(2593)bar-->Lambdabar c-,pi+,pi-; 0.186667 1 /Herwig/Decays/DecayME0
                                                                             decaymode Lambda c(2593)bar-->Lambdabar c-,pi0,pi0; 0.093333 1 /Herwig/Decays/DecayME0
```
## Генератор Herwig: другие конфигурационные файлы II

#### \*\*\*\*\*\*\*\*\*\*\*\*\*\*\*\*\*\*\*\*\*\*\*\*\*\*\*\*\*\*\*\*\*\*\*\*

# q qbar -> qamma/Z ->  $l+l$ create Herwig::MEgg2gZ2ff MEgg2gZ2ff newdef MEgg2gZ2ff:Process 3 newdef MEgg2gZ2ff:Coupling /Herwig/Shower/AlphaQCD

# q gbar to W -> l nu create Herwig::MEgg2W2ff MEgg2W2ff newdef MEgg2W2ff:Process 2 newdef MEqq2W2ff:Coupling /Herwig/Shower/AlphaQCD

# W+iet create Herwig::MEPP2WJet MEWJet newdef MEWJet:WDecay Leptons

 $# Z + jet$ create Herwig::MEPP2ZJet MEZJet newdef MEZJet: ZDecay ChargedLeptons

# PP->MW/WZ/ZZ create Herwig::MEPP2VV MEPP2VV

# PP->WZ gamma create Herwig::MEPP2VGamma MEPP2VGamma

#### \*\*\*\*\*\*\*\*\*\*\*\*\*\*\*\*\*\*\*\*\*\*\*\*\*\*\*\*\*\*\*\*\*\*\*\*\*

# Photon and iet processes 

# qqbar/gg -> gamma gamma create Herwig::MEPP2GammaGamma MEGammaGamma

# hadron-hadron to gamma+jet create Herwig::MEPP2GammaJet MEGammaJet

# OCD 2-to-2 create Herwig::MEQCD2to2 MEOCD2to2

# MinBias create Herwig::MEMinBias MEMinBias

\*\*\*\*\*\*\*\*\*\*\*\*\*\*\*\*\*\*\*\*\*\*\*\*\*\*\*\*\*\*\*\*\*\*\*\*\* # Heavy Quark \*\*\*\*\*\*\*\*\*\*\*\*\*\*\*\*\*\*\*\*\*\*\*\*\*\*\*\*\*\*\*\*\*\*\*\*

# ggbar/gg -> t tbar create Herwig::MEPP200

MEHeavyQuark

create Herwig::MEPP2SingleTop MESingleTopTChannel set MESingleTopTChannel: Process tChannel

# Генератор Herwig: отборы

# Default cuts (applied to the hard subprocess) # Don't change values here, re-set them in your own input # files using these as examples. mkdir /Herwig/Matchers cd /Herwig/Matchers create ThePEG::Matcher<Lepton> Lepton create ThePEG::Matcher<Neutrino> Neutrino create ThePEG::Matcher<ChargedLepton> ChargedLepton create ThePEG::Matcher<LightQuark> LightQuark create ThePEG::Matcher<LightAntiQuark> LightAntiQuark create ThePEG::Matcher<StandardQCDParton> StandardQCDParton create ThePEG::Matcher<Photon> Photon create ThePEG::Matcher<Top> Top create ThePEG::Matcher<Bottom> Bottom create ThePEG::Matcher<WBoson> WBoson create ThePEG::Matcher<ZBoson> ZBoson create ThePEG::Matcher<HiggsBoson> HiggsBoson mkdir /Herwig/Cuts cd /Herwig/Cuts # create the cuts object for e+ecreate ThePEG:: Cuts EECuts newdef EECuts: MHatMin 22.36\*GeV # create the cuts object for hadron collisions create ThePEG::Cuts OCDCuts newdef OCDCuts: ScaleMin 2.0\*GeV newdef OCDCuts: X1Min 1.0e-5 newdef QCDCuts: X2Min 1.0e-5 newdef OCDCuts:MHatMin 20.\*GeV # cut on jet pt create ThePEG:: SimpleKTCut JetKtCut SimpleKTCut.so newdef JetKtCut:Matcher /Herwig/Matchers/StandardQCDParton newdef JetKtCut:MinKT 20.0\*GeV # cut on photon create ThePEG::SimpleKTCut PhotonKtCut SimpleKTCut.so newdef PhotonKtCut:Matcher /Herwig/Matchers/Photon newdef PhotonKtCut:MinKT 20.0\*GeV newdef PhotonKtCut:MinEta -3.

newdef PhotonKtCut:MaxEta 3.

# -\*- ThePEG-repository -\*-

# cut on leptons

create ThePEG::SimpleKTCut LeptonKtCut SimpleKTCut.so newdef LeptonKtCut:Matcher /Herwig/Matchers/Lepton newdef LeptonKtCut:MinKT 0.0\*GeV

# cut on charged leptons

create ThePEG:: SimpleKTCut ChargedLeptonKtCut SimpleKTCut.so newdef ChargedLeptonKtCut:Matcher /Herwig/Matchers/ChargedLepton newdef ChargedLeptonKtCut:MinKT 0.0\*GeV

# cut on top quarks create ThePEG:: KTRapidityCut TopKtCut KTRapidityCut.so newdef TopKtCut:Matcher /Herwig/Matchers/Top newdef TopKtCut:MinKT 0.0\*GeV

# cut on W bosons create ThePEG::KTRapidityCut WBosonKtCut KTRapidityCut.so newdef WBosonKtCut:Matcher /Herwig/Matchers/WBoson newdef WBosonKtCut:MinKT 0.0\*GeV

# cut on Z bosons create ThePEG::KTRapidityCut ZBosonKtCut KTRapidityCut.so newdef ZBosonKtCut:Matcher /Herwig/Matchers/ZBoson newdef ZBosonKtCut:MinKT 0.0\*GeV

# cut on Higgs bosons create ThePEG:: KTRapidityCut HiggsBosonKtCut KTRapidityCut.so newdef HiggsBosonKtCut:Matcher /Herwig/Matchers/HiggsBoson newdef HiggsBosonKtCut:MinKT 0.0\*GeV

# create a cut on the invariant mass of lepton pairs create ThePEG::V2LeptonsCut MassCut V2LeptonsCut.so newdef MassCut:Families All newdef MassCut:CComb All newdef MassCut:MinM 20.\*GeV newdef MassCut:MaxM 14000.\*GeV

# create a cut on 0^2 for neutral current DIS create ThePEG::SimpleDISCut NeutralCurrentCut SimpleDISCut.so newdef NeutralCurrentCut:Min02 20. newdef NeutralCurrentCut:Current Neutral

# create a cut on Q^2 for charged current DIS create ThePEG:: SimpleDISCut ChargedCurrentCut SimpleDISCut.so newdef ChargedCurrentCut:MinO2 20. newdef ChargedCurrentCut: Current Charged

# create a cut of Q^2 for charged current DIS

## **Генератор Herwig: отборы II**

 $#$  insert into hadron cuts insert QCDCuts: OneCuts[0] JetKtCut insert QCDCuts: OneCuts[1] PhotonKtCut insert QCDCuts: OneCuts[2] LeptonKtCut insert QCDCuts: OneCuts[3] TopKtCut insert QCDCuts: OneCuts[4] WBosonKtCut insert QCDCuts: OneCuts[5] ZBosonKtCut insert QCDCuts: OneCuts[6] HiggsBosonKtCut insert QCDCuts: OneCuts[7] ChargedLeptonKtCut insert QCDCuts:MultiCuts[0] MassCut # cuts for DIS create ThePEG:: Cuts DISCuts newdef DISCuts:ScaleMin 1.0\*GeV newdef DISCuts:X1Min 1.0e-5 newdef DISCuts: X2Min 1.0e-5 insert DISCuts: TwoCuts[0] NeutralCurrentCut insert DISCuts: TwoCuts[1] ChargedCurrentCut # create diffrent cuts object for MinBias to avoid numerical problems create ThePEG::Cuts MinBiasCuts newdef MinBiasCuts:ScaleMin 2.0\*GeV newdef MinBiasCuts: X1Min 0.055 newdef MinBiasCuts: X2Min 0.055 newdef MinBiasCuts:MHatMin 0.0\*GeV

# Генератор Herwig: Интерфейс

Herwig можно использовать с другим генератором матричного элемента через LesHouchesFventHandler.

Например, у нас есть . The файл генератора МСЕМ. Пишем собственный \*.in файл:

library LesHouches.so library MadGraphReader.so

cd /Herwig/EventHandlers create ThePEG:: MadGraphReader myReader set myReader:FileName /afs/cern.ch/work/e/esoldato/workarea/MCFM/MCFM-8.1/Bin/Zgamma lo NNPDF30 1.00 1.00 13TeV.lhe set myReader: CacheFileName cacheevents.tmp set myReader: Cuts /Herwig/Cuts/QCDCuts

#set myReader:InitPDFs 0 #set myReader: PDFA firstBeamPDF #set myReader: PDFB secondBeamPDF

create ThePEG:: LesHouchesEventHandler myLesHouchesHandler set myLesHouchesHandler: CascadeHandler /Herwig/Shower/ShowerHandler set myLesHouchesHandler:HadronizationHandler /Herwig/Hadronization/ClusterHadHandler set myLesHouchesHandler:DecayHandler /Herwig/Decays/DecayHandler set myLesHouchesHandler:PartonExtractor /Herwig/Partons/QCDExtractor

insert myLesHouchesHandler: LesHouchesReaders 0 myReader #insert myLesHouchesHandler: LesHouchesReaders 1 my0therReader

cd /Herwig/Generators cp LHCGenerator myLesHouchesGenerator set myLesHouchesGenerator:EventHandler /Herwig/EventHandlers/myLesHouchesHandler saverun myLesHouches myLesHouchesGenerator

### Получаем:

[esoldato@lxplus047]/afs/cern.ch/work/e/esoldato/workarea/herwig/Herwig-7.0.4/herwig/testarea%../bin/Herwig read LHC.in set myReader:CacheFileName cacheevents.tmpn.ch/work/e/esoldato/workarea/MCFM/MCFM-8.1/Bin/Zgamma lo NNPDF30 1.00 1.00 13TeV.lhe [esoldato@lxplus047]/afs/cern.ch/work/e/esoldato/workarea/herwig/Herwig-7.0.4/herwig/testarea% ../bin/Herwig run LHC.run —N 100 -d1  $e$ vent $\geq$ 200

# Генератор Herwig: задание

Используйте конфигурационный файл LHC.in, матричный элемент образования тяжёлых кварков MEPP2QQ (MEHeavyQuark) и сгенерируйте top-antitop пары (не менее 1000 штук).

```
\sigma-?
\sigma(PDF = CT14nlo, MMHT2014nlo68cl, NNPDF30_nlo_as_0118)-?
σ(jetptmin=30GeV,50GeV)
```
\*Включите вывод результатов в формате .root и изобразите гистограмму  $\theta$ (top, antitop)

# **Генератор Herwig: задание**

```
Используйте конфигурационный файл LHC.in для:
pp->Zγ->eeγ
Получить:
σ-?
σ(PDF = CT14nlo, MMHT2014nlo68cl, NNPDF30_nlo_as_0118)
σ(photonptmin=20GeV,30GeV,40GeV,50GeV,60GeV; 70<m_Z<110 GeV)
```
Выведите в виде гистограммы по photon pT.

Sherpa – популярный в ФВЭ МК генератор полного цикла, созданный для генерации выскоэнергетичных реакций частиц в лептон-лептонных, лептонфотонных, фотон-фотонных, лептон-фотонных и адрон-адронных столкновениях. (Simulation of High-Energy Reactions of PArticles).

На данный момент (весна 2019), доступна версия **2.2.6**. Версия Sherpa **3.0** находится в процессе валидации.

Сайт: [https://sherpa.hepforge.org](https://sherpa.hepforge.org/)

Авторы Sherpa входят в различные экспериментальные коллаборации, например ATLAS, и находятся в курсе того, что нужно эксперименту (работают с экспериментами по доработке генератора).

Особенностью генератора является тот факт, что он не использует сторонние матричные элементы и, также, не экспортирует свои матричные элементы для других генераторов.

# Генератор Sherpa: установка

Скачиваем с сайта новейшую версию Sherpa 2.

Разархивируем:

tar -xvf SHERPA-MC-2.X.Y.tar.gz

Установка:

./configure -prefix=/path/where/to/install

/configure --prefix=/esoldato/work/e/esoldato/workarea/Sherpa/SHERPA-MC-2.1.1% ./configure --prefix=

#### make install

[esoldato@lxplus067]/afs/cern.ch/work/e/esoldato/workarea/Sherpa/SHERPA-MC-2.1.1% make install Making install in ATOOLS ://make[1]: Entering directory `/afs/cern.ch/work/e/esoldato/workarea/Sherpa/SHERPA-MC-2.1.1/ATOOL Making install in Org make[2]: Entering directory `/afs/cern.ch/work/e/esoldato/workarea/Sherpa/SHERPA-MC-2.1.1/ATOOL9 libToolsOrg la-SVN Info.lo **CXX** libToolsOrg la-MyStrStream.lo **CXX** libToolsOrg la-Return\_Value.lo **CXX** libToolsOrg la-Shell Tools.lo **CXX** libToolsOrg la-STL Tools.lo **CXX** libToolsOrg la-RUsage.lo **CXX** 

**CXX** libToolsOrg la-Getter Function.lo

```
\lvert(run){
  % scales, tags for scale variations
  FSF:=1.: RSF:=1.: OSF:=1.:
  SCALES METS{FSF*MU_F2}{RSF*MU_R2}{QSF*MU_Q2}; //Настройка шкал
  CORE SCALE VAR{PPerp2(p[2])};
 % tags for process setup
  NJET:=3; QCUT:=20; //Тут задана верхняя граница на число струй в событии
\}(run)
colores) {
 Process 93 93 -> 22 93 93{NJET}; //Тут задаётся процесс
 Order (* 1);Order (*,1);<br>CKKW sqr(QCUT/E CMS)/(1.0+sqr(QCUT/0.6)/PPerp2(p[2]));
  Scales LOOSE METS{FSF*MU F2}{RSF*MU R2}{QSF*MU Q2} {7,8};
  End process:
}(processes)
//Другие отборы, ограничивающие фазовое пространство
 PT 22 140 E CMS //PT фотонов
  IsolationCut \bar{2}2 0.3 2 0.025; //Изоляция фотонов
}(selector)
```
# Словарь терминов

**Underlying event** – розыгрыш сопутствующих главному событий (взаимодействия осколков протонов, например). Данная часть генератора обычно также разыгрывает и пайл-ап.

Pile-up – процессы от соседних взаимодействующих частиц, сопутствующих главному первичному взаимодействию (в пучке сталкивается не два протона, а много).

Minimum bias - взаимодействия, характеризующиеся небольшими переданными импульсами. В физике высоких энергий основное количество процессов – именно minimum bias. (Зачастую используется для моделирования pile-up)

**Matrix Element** – матричный элемент матрицы рассеяния (квантовая механика), который характеризует конкретный процесс взаимодействия частиц.

Вычисляется с использованием лагранжиана взаимодействия и фейнмановских правил.

Партонный ливень - череда превращений, через которые проходят партоны в генераторе от их начального получения из с использованием матричного элемента до адронизации

Raw данные - приведённые в цифровой вид данные от

реального/смоделированного детектора, готовые к реконструкции.